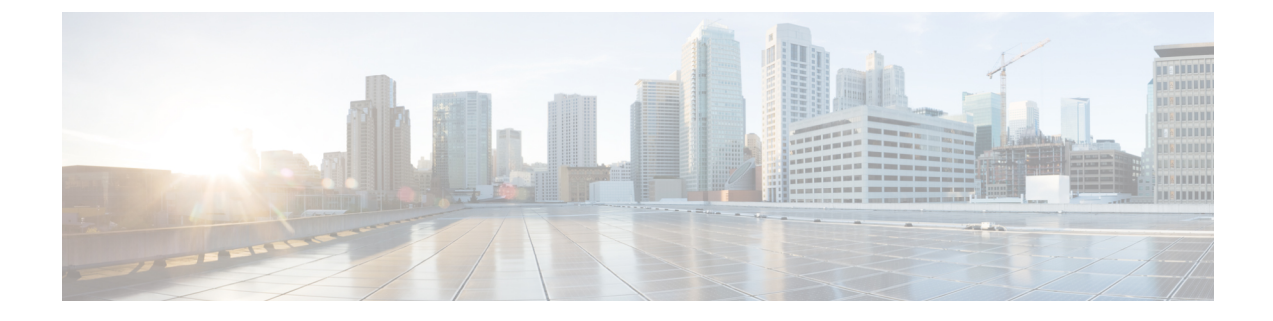

# コールルーティングの設定

- コールルーティングの概要 (1 ページ)
- コールルーティングの前提条件 (3 ページ)
- コールルーティングの設定タスクフロー (3 ページ)
- コールルーティングの制限 (22 ページ)
- Dialed Number Analyzer によるトラブルシューティング (23 ページ)
- 回線グループの設定 (24 ページ)

# コールルーティングの概要

このシステムでは、クラスタ間でのコールのルーティング方法、およびプライベート ネットワー クまたは公衆電話交換網(PSTN)に対する外部コールのルーティング方法を決定するために、 ルートプランを使用します。設定したルートプランにより、各通話タイプをルーティングするた めにシステムが使用するパスが指定されます。たとえば、オンネットコールにIPネットワークを 使用するルートプランや、ローカル PSTN コールと国際コールに別々のキャリアを使用するルー トプランを作成できます。

### 変換パターン

トランスレーションパターンを設定すると、任意のタイプのコールの数字を操作できます。変換 パターンは、ルートパターンと同じ一般規則に従い、同じワイルドカードを使用します。ルート パターンと同じように、変換パターンをパーティションに割り当てます。ただし、ダイヤルされ た数字が変換パターンと一致する場合、Unified CM は、ゲートウェイなどの外部エンティティに コールをルーティングしません。代わりに、まず変換を実行した後、変換パターン内で設定され たコーリングサーチスペースを使用して、コールを再度ルーティングします。

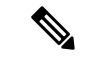

選択したパーティション、ルートフィルタ、および番号計画の組み合わせを使用する変換パター ンが固有であることを確認してください。それには、ルートパターン/ハントパイロット、変換パ ターン、電話番号、通話パーク番号、コール ピックアップ番号、またはミートミー番号の設定 ウィンドウを確認して、重複するエントリがあることを示すエラーを受け取っていないかどうか を調べます。 (注)

#### 変換パターン

変換パターンを使用すると、数字の破棄、プレフィックス番号の追加、発信側変換マスクの追加 を行えます。また、システムが電話機または PSTN にコールを送信する前に発信者番号の表示を 制御することもできます。

変換パターンを設定し、それらをルートパーティションに関連付けて、そのパーティションを含 むコーリングサーチスペースにパターンを割り当てます。[設定 (configuration)] ウィンドウの発呼 側変換 CSS または着信側変換 CSS フィールドを使用して、特定のデバイス、デバイスプール、 ゲートウェイ、またはトランクのコール設定にパターンを割り当てることができます。

次の変換パターンを設定できます。

• 発信側変換パターン:発信者番号のグローバル形式を、ゲートウェイまたはトランクなどの ルートグループ デバイスに接続されているクラスタ外のネットワークで必要となるローカル の形式に適応させることができます。

着信側変換パターン:着信番号のグローバル形式を、ルートグループ デバイスに接続されて いるクラスタ外のネットワークで必要となるローカル形式に適応させることができます。

#### ルートパターン

このシステムには、次のコンポーネントを使用するルーティングを計画するための 3 階層方式が あります。

- ルートパターン:システムは、外部向けのダイヤル文字列と合致する設定済みのルートパター ンを検索し、それを使用して、ゲートウェイまたはルートリストにコールを転送します。ルー トパターンは、ゲートウェイ、トランク、または 1 つ以上のルートグループを含むルートリ ストに割り当てることができます。
- ルートリスト:コールで使用可能なパスの優先順位付きリスト。
- ルートグループ:使用可能なパス。ルートグループは、ゲートウェイとトランクにコールを 分配します。

#### 追加のコールルーティング

ルートプランには、次のオプションコンポーネントを含めることもできます。

- ローカルルートグループ:複数のサイトがある場合は、ローカルルートグループを使用して、 ルートパターンの設定ではなく、デバイスプールで指定されたゲートウェイにオフネットコー ルをルーティングできるようにすることができます。これにより、複数のロケーションに単 一のルートパターンセットを使用できます。
- ルートフィルタ:ルートフィルタを作成し、ルートパターンまたはハントパイロットに追加し て、ユーザによるパターンの使用を制限します。ルートフィルタは必須ですが、ダイヤルプ ランインストーラファイルを使用していますが、手動のダイヤルプラン設定ではオプション です。手動設定では、パターンが@ワイルドカードを使用している場合にのみ、ルートフィ ルタが適用されます。
- ·自動代替ルーティング:帯域幅不足のためシステムがコールをブロックしたときに、PSTNま たは別のネットワークを介してコールを自動的に再ルーティングします。
- ·時間指定ルーティング:特定のパーティションが着信コールを受信できる時間を指定するス ケジュールを作成します。

# コールルーティングの前提条件

- [パーティションの](cucm_b_system-configuration-guide-15_chapter18.pdf#nameddest=unique_236)設定タスクフローの操作を実行します。
- 次の情報が用意されていることを確認してください。
	- 内部番号(内線)
	- 各ゲートウェイに転送されるコールをリストしているプラン

コールルーティングの計画の詳細については、『シスココラボレーションシステムソリューショ ンリファレンスネットワーク設計』の「コール制御とルーティング」のトピックを参照してくだ さい。

# コールルーティングの設定タスクフロー

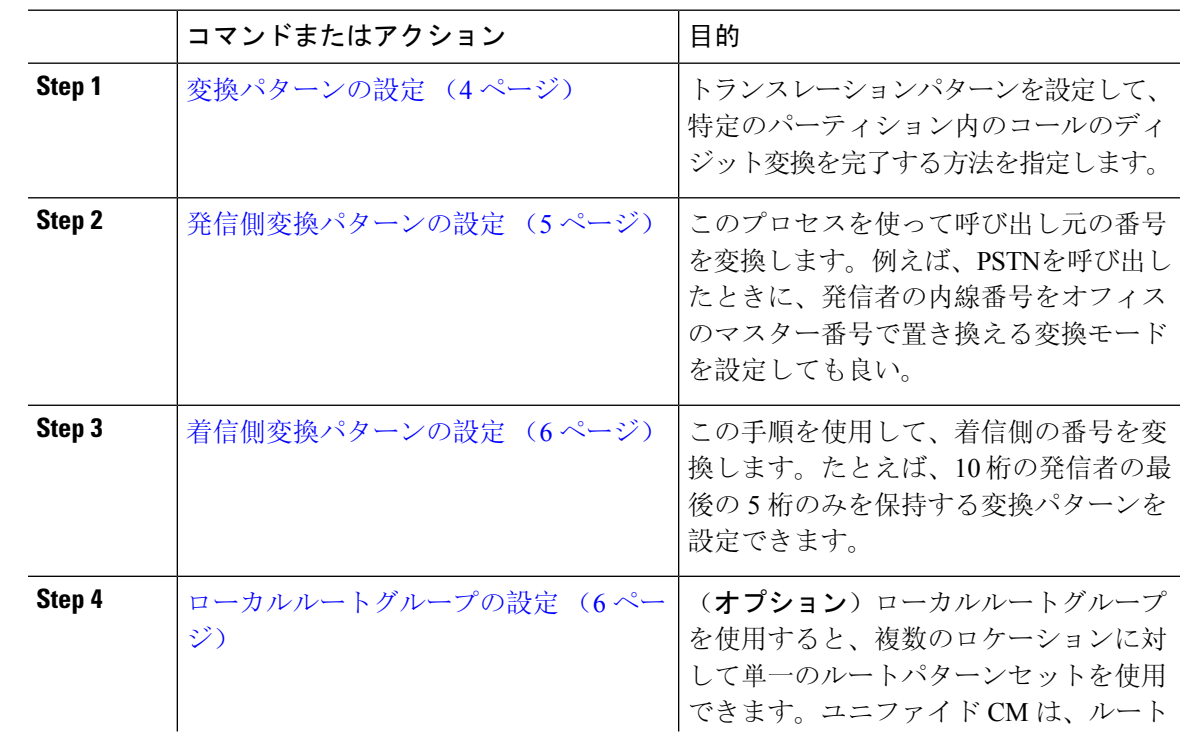

手順

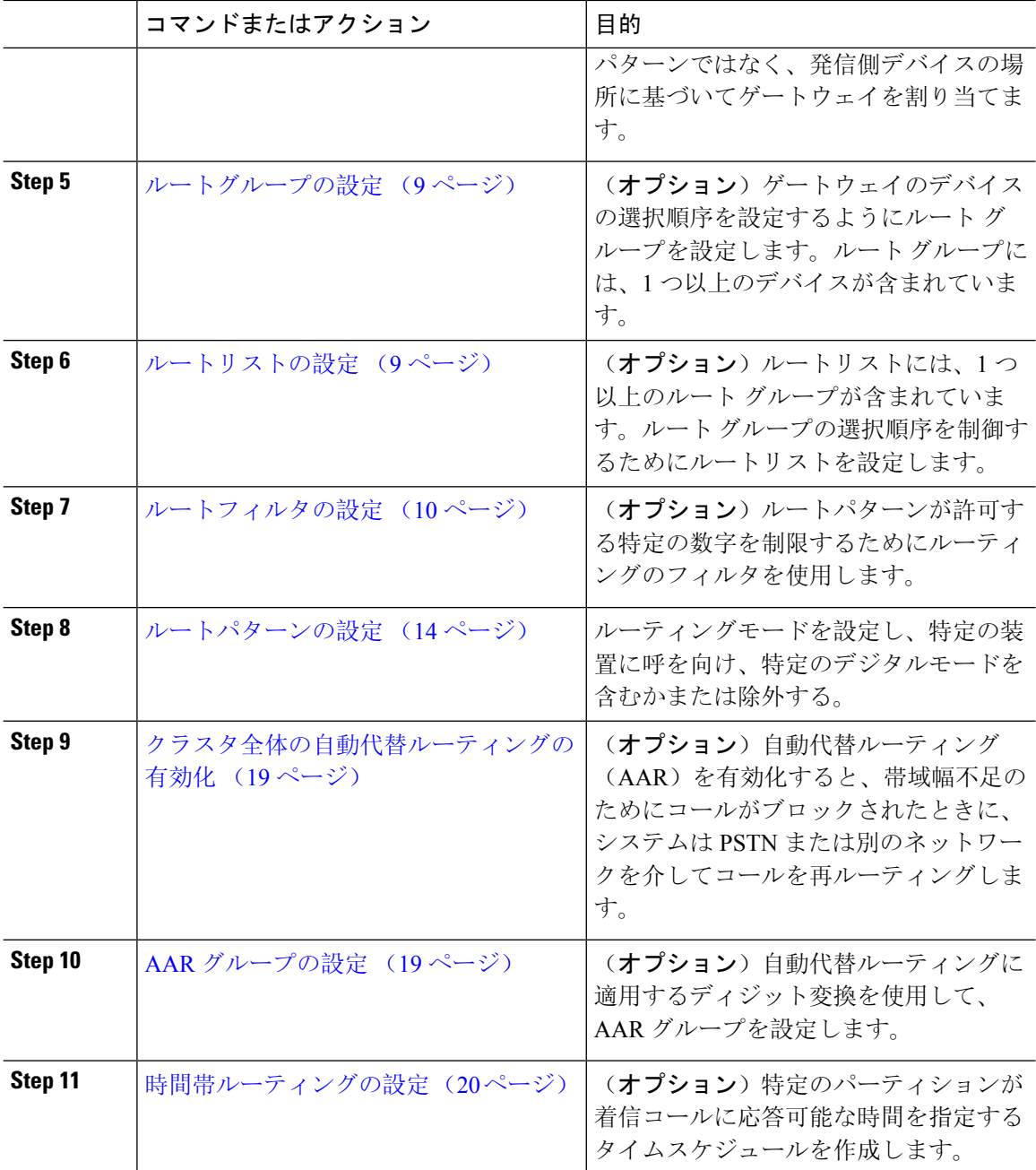

# 変換パターンの設定

ダイヤル文字列がパターンと一致したときに発信番号と着信番号にディジット操作を適用するに は、変換パターンを設定します。システムは数字の変換を完了してから、コールを再ルーティン グします。

٠

#### 手順

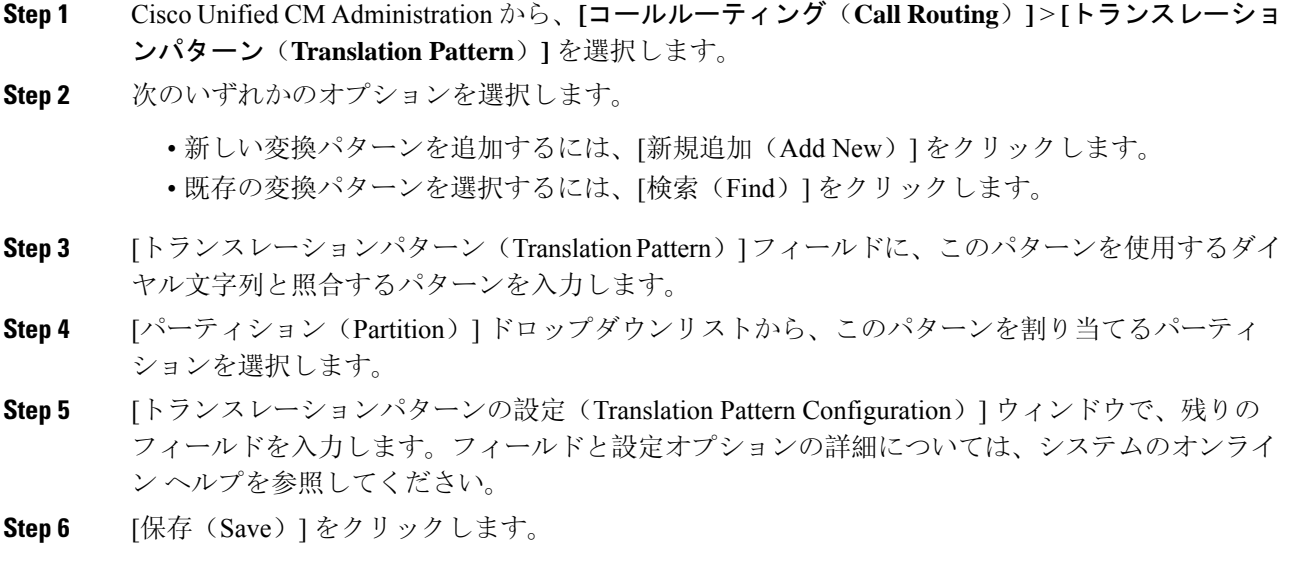

## 発信側変換パターンの設定

このプロセスを使って呼び出し元の番号を変換します。例えば、PSTNを呼び出したときに、発信 者の内線番号をオフィスのマスター番号で置き換える変換モードを設定しても良い。

### 手順

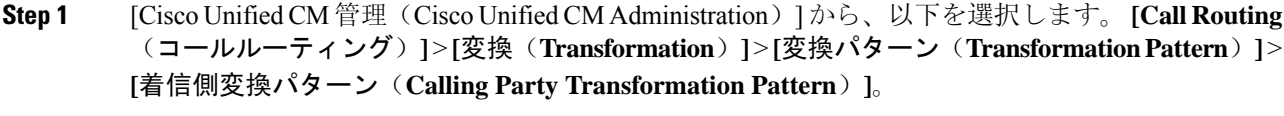

- **Step 2** 次のいずれかのオプションを選択します。
	- 新しい変換後のパターンを追加するには、**[**新規追加(**Add New**)**]** をクリックします。 • 既存のパターンを選択するには、[検索(Find)] をクリックします。
- **Step 3** [ パターン **(** pattern)] フィールドで、発信者番号と一致させるパターンを入力します。

#### 発信コールの場合: (注)

事前変換発信側番号に基づいて、発信者の変換マスクが選択されます。(IP 電話に割 り当てられた内線番号)。

SIPトランクで発信側変換マスクを選択する間に、ルートパターンまたはグループで発 信側番号が別の番号に変換された場合、発信側変換マスクの選択には常に事前変換発 信側番号が使用されます。

Dialed Number Analyzer(DNA)に従っている限り、変換された番号を使用して発信側 変換マスクが選択されます。ただし、これはDNAの動作としては正しくありません。

**Step 4 [**関係者の変換パターンの設定**]** ウィンドウで、残りのすべてのフィールドに入力します。 フィー ルドとその設定オプションの詳細については、オンライン ヘルプを参照してください。

**Step 5** [保存 (Save) ] をクリックします。

### 着信側変換パターンの設定

この手順を使用して、着信側の番号を変換します。着信番号の変換:たとえば、10 桁の番号とし てダイヤルされたコールの最後の 5 桁のみを保持する。

#### 手順

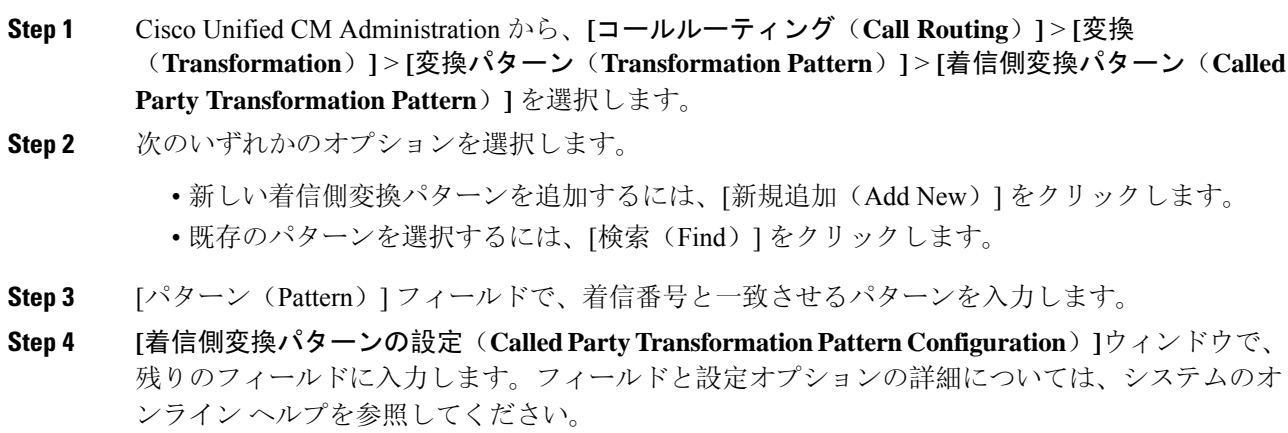

**Step 5** [保存 (Save)] をクリックします。

## ローカルルートグループの設定

(省略可)ローカルルートグループを設定して、必要なルートリストの数を減らすことができま す。リストのポイントを、PSTNゲートウェイのロケーションに基づいて、システムが発信をルー ティングするのに使用する PSTN ゲートウェイにルーティングします。代替として、ゲートウェ

イへのアクセスに使用されるルートパターンから PSTN ゲートウェイのロケーションを分離する ためにローカルルートグループを使用できます。この設定により、異なるロケーションにある電 話やその他のデバイスが単一セットのルートパターンを使用できますが、Cisco Unified Communications Manager が適切なゲートウェイを選択してコールをルーティングします。

たとえば、ローカルルートグループを使用すると、国のすべての市で別々のダイヤル プランを持 つのではなく、国全体で単一のダイヤル プランを持つことができます。このアプローチが有効な のは、一元化されたコール導入のシナリオについてだけです。

#### 手順

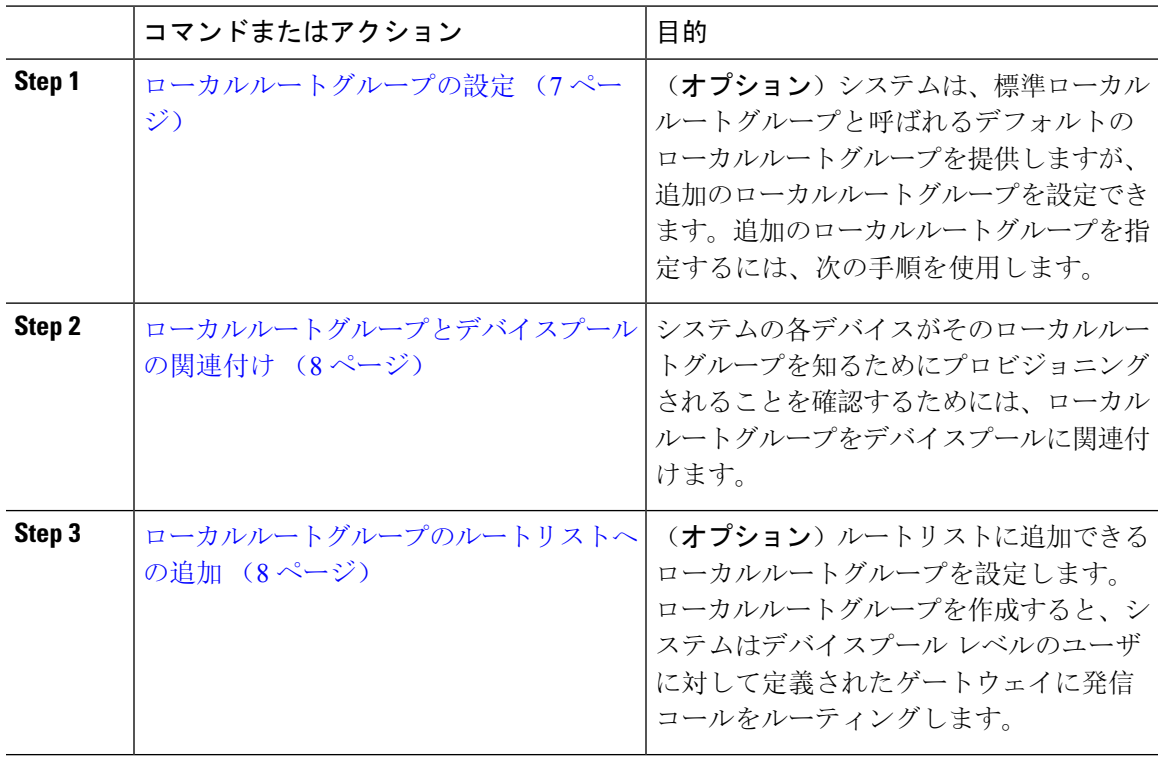

### ローカルルートグループの設定

(省略可)システムは、標準ローカルルートグループと呼ばれるデフォルトのローカルルートグ ループを提供しますが、追加のローカルルートグループを設定できます。追加のローカルルート グループを指定するには、次の手順を使用します。

### 手順

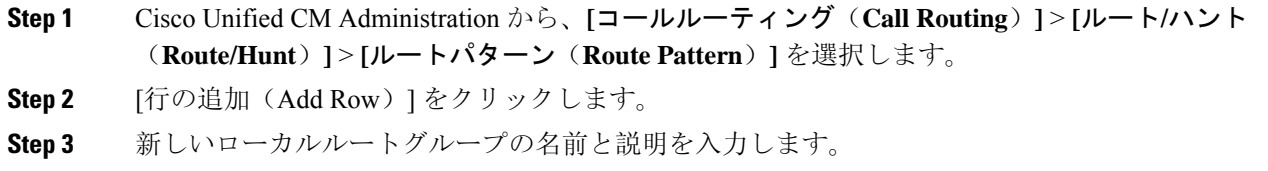

**Step 4** [保存(Save)] をクリックします。

### ローカルルートグループとデバイスプールの関連付け

発信側デバイスのデバイスプールの設定に基づいて、ローカルルートグループが既存のルートグ ループを使用するよう割り当てることができます。この設定により、異なるロケーションにある 電話やその他のデバイスが単一セットのルートパターンを使用できますが、UnifiedCommunications Manager が適切なゲートウェイを選択してコールをルーティングします。

システムの各デバイスがそのローカルルートグループを知るためにプロビジョニングされること を確認するためには、ローカルルートグループをデバイスプールに関連付けます。

#### 手順

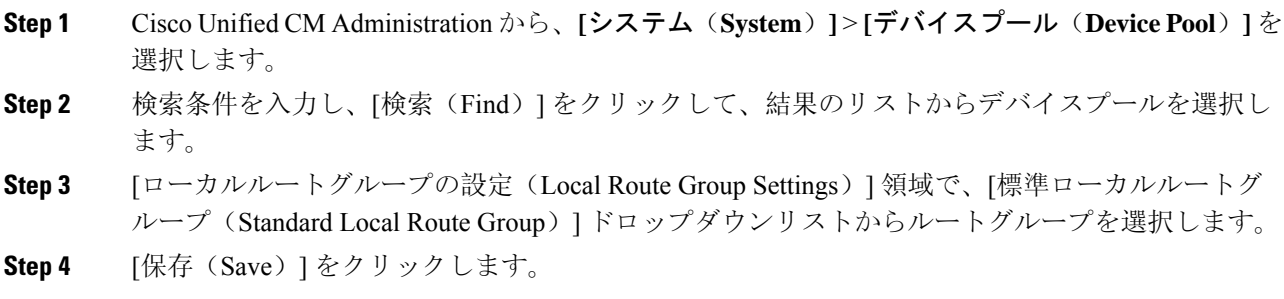

### ローカルルートグループのルートリストへの追加

ルートリストに追加できるローカルルートグループを設定します。ローカルルートグループを作 成すると、システムはデバイスプール レベルのユーザに対して定義されたゲートウェイに発信 コールをルーティングします。

### 手順

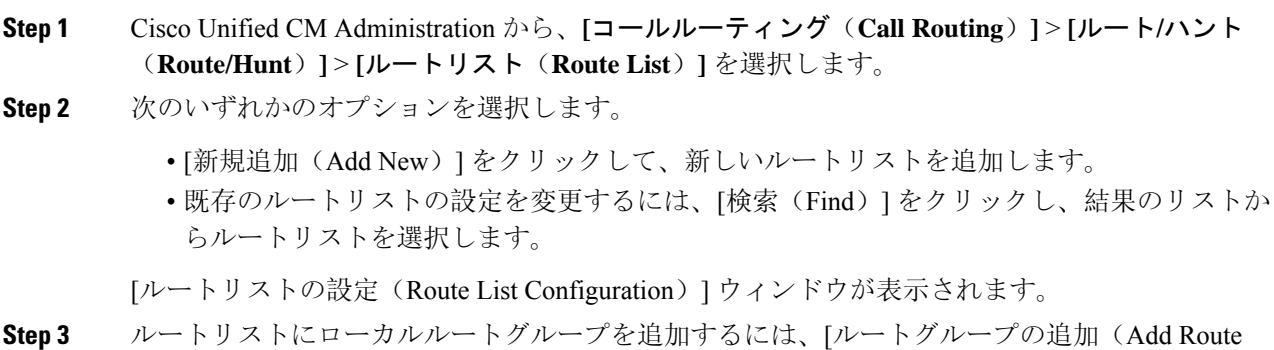

Group)] ボタンをクリックします。

- **Step 4 [**ルートグループ(**RouteGroup**)**]**ドロップダウンリストから、ルートリストを追加するローカル ルートグループを選択します。標準ローカルルートグループの追加、または作成したカスタム ローカルルートグループの追加ができます。
- **Step 5 [**保存(**Save**)**]** をクリックします。

**Step 6 [**設定の適用(**Apply Config**)**]** をクリックします。

## ルートグループの設定

システムが発信コール用ゲートウェイを選択するときの優先順位を示したルートグループを設定 します。グループ内の任意のゲートウェイでコールを発信できるように、同様の特性を持つゲー トウェイをグループ化するには、次の手順を使用します。ルートグループを設定したときに指定 した順序で、システムは使用するゲートウェイを選択します。

1 つのデバイスを複数のルートグループに割り当てることができます。

### 手順

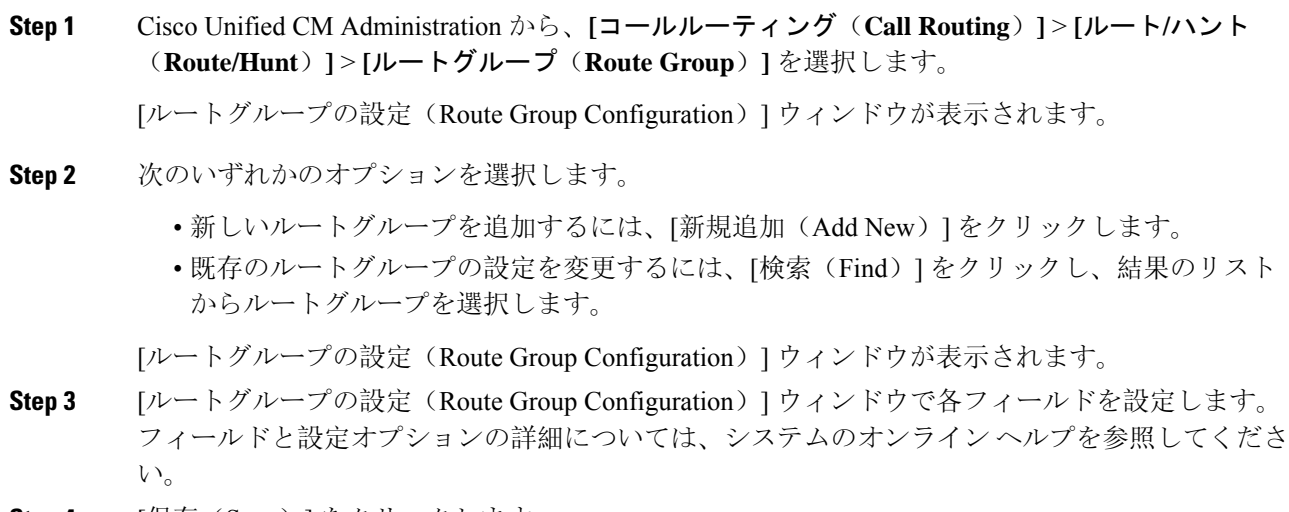

**Step 4** [保存(Save)] をクリックします。

### ルートリストの設定

一連のルートグループを特定し、優先順位を付けるには、ルートリストを設定します。Unified Communications Manager は、ルートリストの順序を使用して、発信コールに使用可能なデバイス を検索します。

ルートリストを設定すると、少なくとも 1 つのルートグループを設定する必要があります。ルー トリストに含められるのは、ルートグループとローカルルートグループだけです。

 $\bigstar$ 

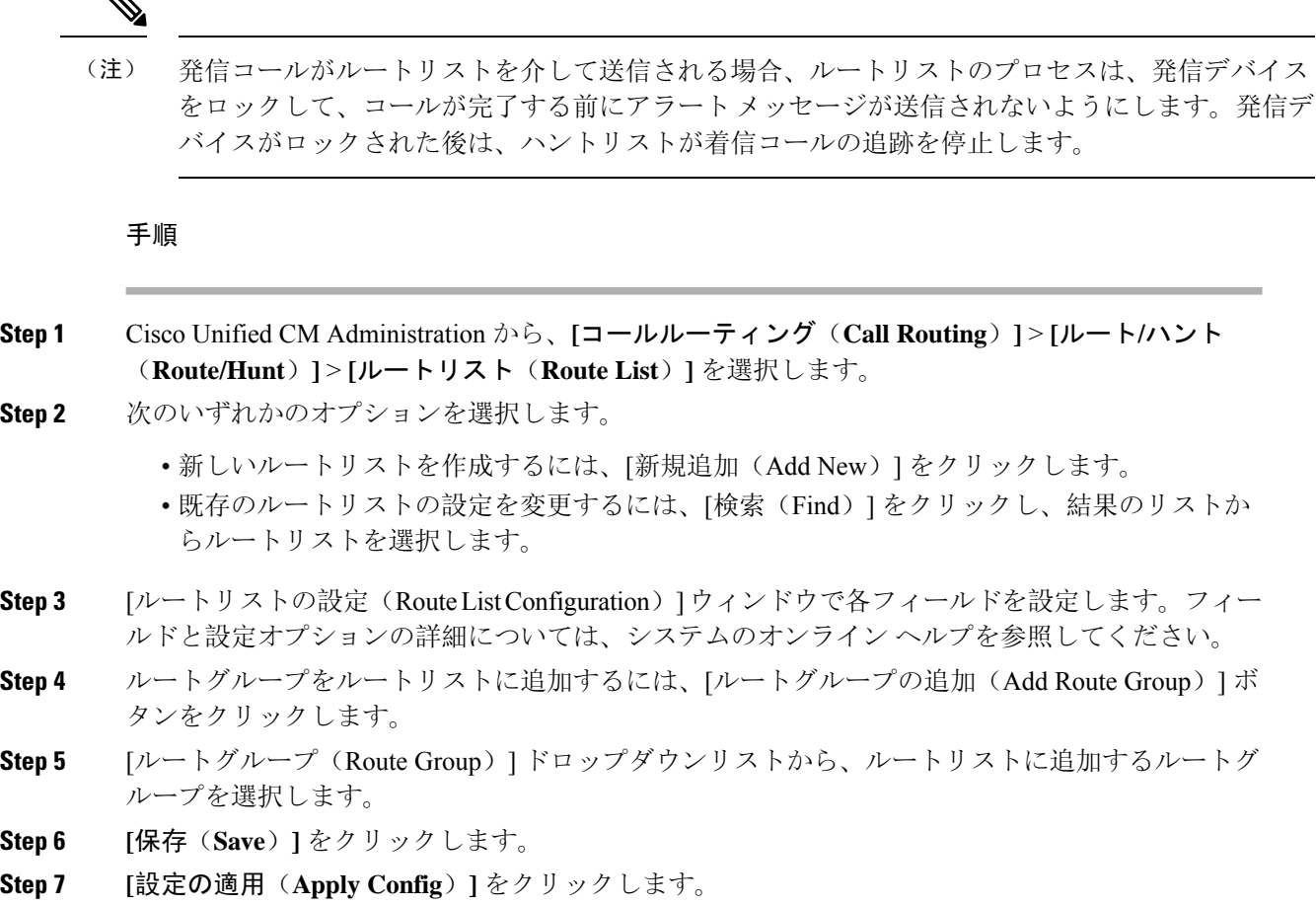

## ルートフィルタの設定

ルートフィルタは、コールの処理方法を決定するためにダイヤル数字列を使用します。ルートフィ ルタは、ワイルドカード@を含むルートパターンを設定するときにのみ適用されます。ルートパ ターンが @ ワイルドカードを含む場合、Unified Communications Manager は、この手順で指定する 番号計画に従ってコールをルーティングします。

ダイヤルプランインストーラを使用している場合、ルートフィルタは必須です。つまり、ダイヤ ルプランファイルをインストールして、その番号計画に基づいてルートパターンを設定します。 ダイヤル プランを手動で設定する場合は、ルートプランの使用は任意です。

ダイヤル プランを手動で設定すると、@ワイルドカードを含むルートパターンがあるたびにルー トフィルタを設定する必要があります。ルートパターンに@ワイルドカードが含まれていると、 システムは、ルートフィルタで指定する番号計画に応じて、コールをルーティングします。

# 

コールルーティングを設定するときは、1 つのルートフィルタを多数のルートパターンに割り当 てないでください。数百のルートパターンが関連付けられたルートフィルタを編集した場合、シ ステム コアに発生します。これは、ルートフィルタを使用するすべてのルートパターンのコール ルーティングの更新に新たなシステム処理が必要になるためです。重複するルートフィルタを作 成し、1 つのルートフィルタを 250 を超えるルートパターンに関連付けないようにします。 (注)

### 手順

- **Step 1** Cisco Unified CM Administration から、[コールルーティング(Call Routing)] > [ルートフィルタ (Route Filter)] を選択します。
- **Step 2 [番号計画 (Numbering Plan) ]ドロップダウンリストからダイヤルプランを選択し、[次へ(Next)]** をクリックします。
- **Step 3** [ルートフィルタ名(Route Filter Name)] フィールドに名前を入力します。 各ルートフィルタ名がルートプランに一意であることを確認します。
- **Step 4** ルートフィルタのタグと演算子を選択し、データを入力して、このルートフィルタ用の句を作成 します。

使用可能なルートフィルタのタグの詳細については、「ルートフィルタタグ (12 ページ)」を 参照してください。

- EXISTS、DOES-NOT-EXIST、NOT-SELECTEDの演算子を使用するタグにはルートフィ ルタのタグ値を入力しないでください。 (注)
- **Step 5** ルートフィルタの演算子を選択し、該当する場合は、このルートフィルタのフレーズを作成する ためにデータを入力します。

使用可能なルートフィルタの演算子の詳細については、「ルートフィルタの演算子 (13 ペー ジ)」を参照してください。

- **Step 6 [保存 (Save)** ] をクリックします。
- **Step 7 [**設定の適用(**Apply Config**)**]** をクリックします。

### ルートフィルタの設定項目

ルートフィルタは、特定のルートがローカルのルートデータベースに含めるように考慮されてい ないプロセスです。ルートパターンが設定されている場合にのみ適用されます。

ルートフィルタの設定に関する情報を次のトピックに示します。

- ルートフィルタタグ (12 ページ)
- ルートフィルタの演算子 (13 ページ)
- ルートフィルタの例 (14 ページ)

### ルートフィルタタグ

タグは、ルートフィルタのコア コンポーネントです。タグでは、ダイヤルされる数字列の一部に 名前を適用しています。たとえば、NANP 番号 972-555-1234 は、LOCAL-AREA-CODE (972)、 OFFICE-CODE (555)、および SUBSCRIBER (1234) ルートフィルタタグで構成されています。

ルートフィルタタグには、演算子が必要であり、フィルタに掛けるコールを決定するには、その 他の値も必要な場合があります。

ルート フィルタ タグ フィールドの値には、ワイルドカード文字 X、\*、#、[、]、-、^、および 0 ~ 9 の数字を使用できます。次の表の説明では、表記 [2-9] と XXXX を使用して、実際の数字を 表しています。この表記では、[2-9] は、2 ~ 9 の範囲の任意の 1 桁の数字を表し、X は、0 ~ 9 の範囲の任意の 1 桁の数字を表します。したがって、「[2-9]XX の形式の 3 桁のエリア コード」 という記述は、実際の数字 200 ~ 999、またはすべてのワイルドカード、または結果としてその 範囲のパターンになる実際の数字とワイルドカードの任意の組み合わせを入力できるという意味 です。

ルートフィルタタグは、[ルートフィルタの設定(Route Filter Configuration)] ウィンドウの [番号計 画(Numbering Plan)] ドロップダウンリスト ボックスで選択する番号計画によって異なります。次 の表に、北米計画番号のルートフィルタタグを示します。

#### 表 **<sup>1</sup> :** ルートフィルタタグ

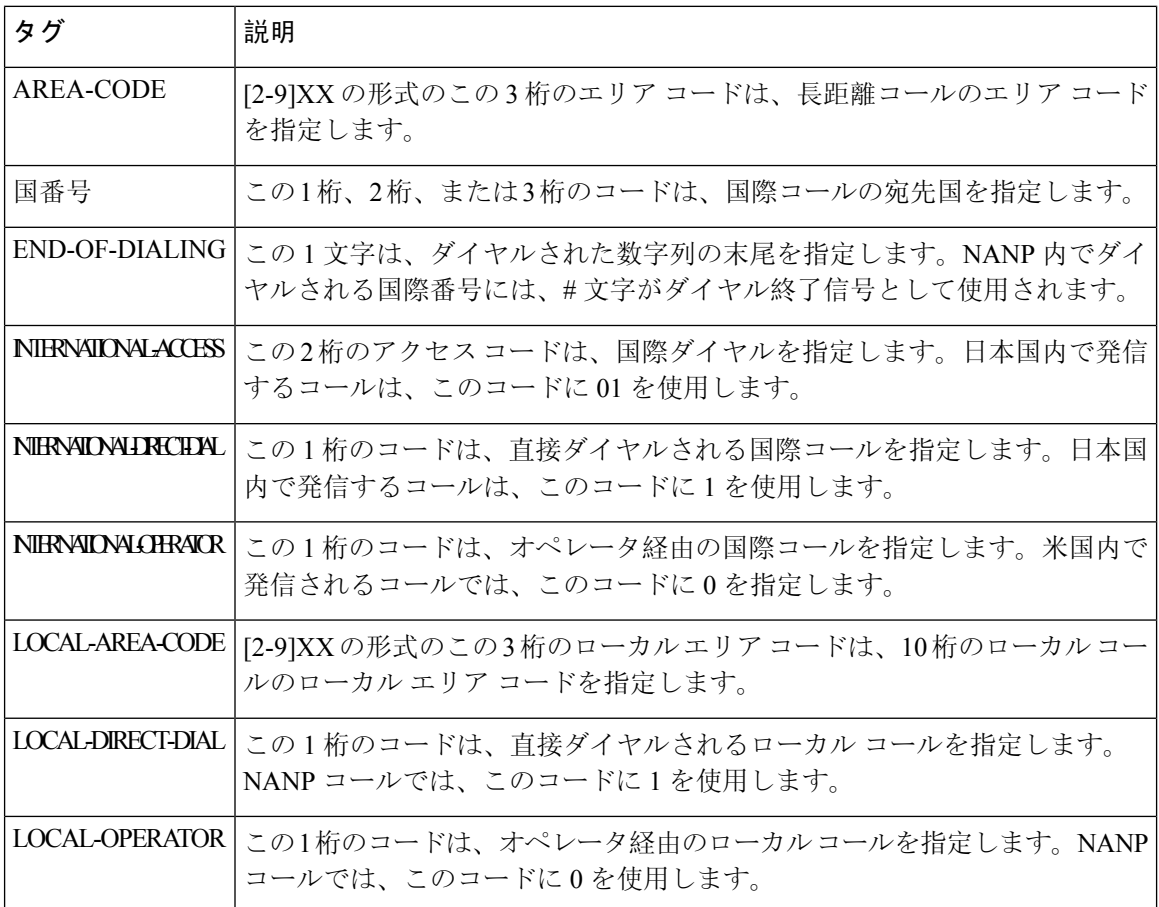

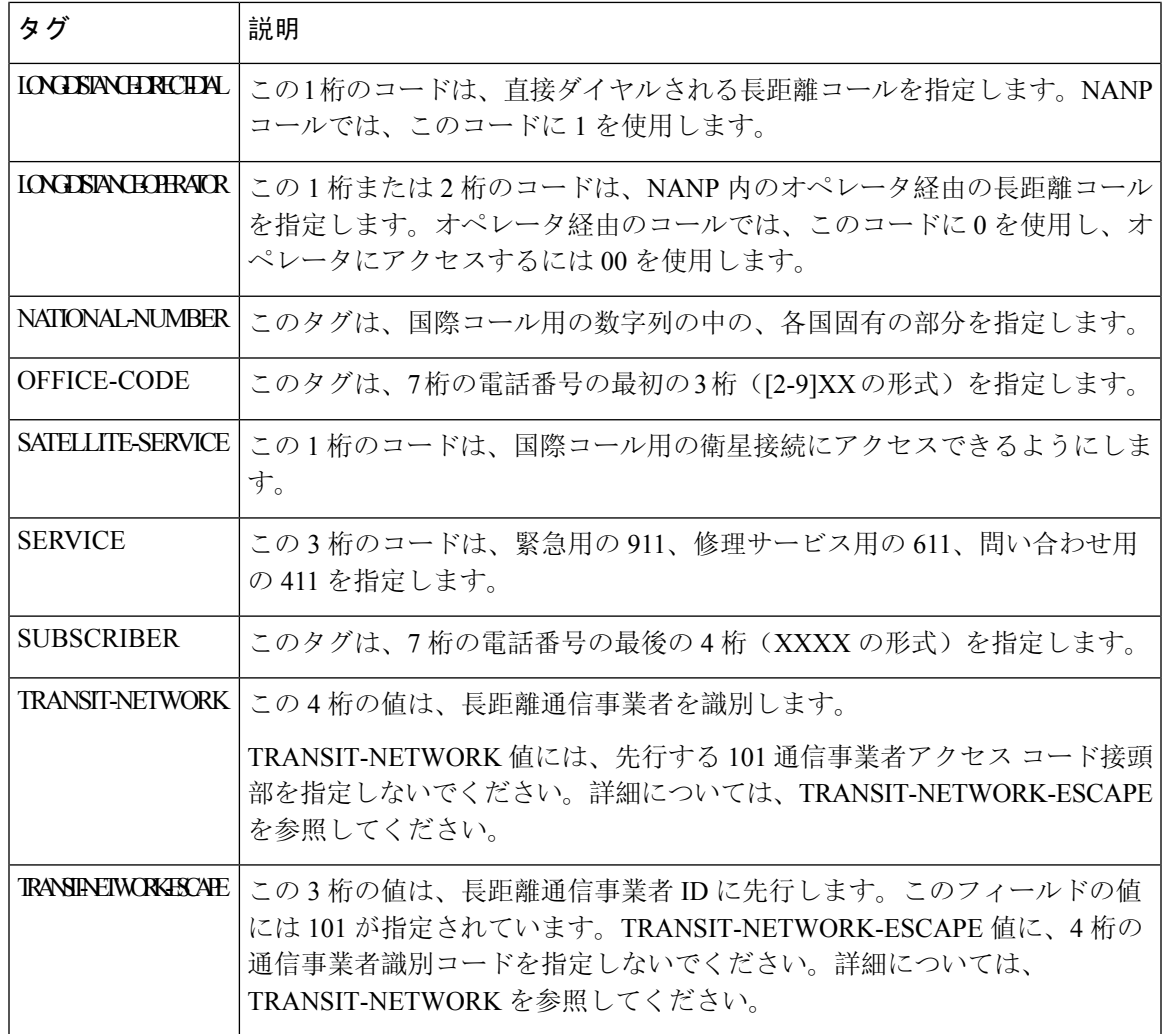

### ルートフィルタの演算子

ルートフィルタタグの演算子は、そのタグに関連したダイヤル数字列の有無、さらに、場合によっ てはそのダイヤル数字列の内容に基づいて、コールがフィルタに掛けられるかどうかを決定しま す。演算子EXISTSおよびDOES-NOT-EXISTは、ダイヤル数字列のその部分が存在するかどうか だけをチェックします。演算子==は、実際にダイヤルされる数字を、指定された値またはパター ンと突き合わせます。次の表に、ルートフィルタタグと共に使用できる演算子を示します。

#### 表 **2 :** ルートフィルタの演算子

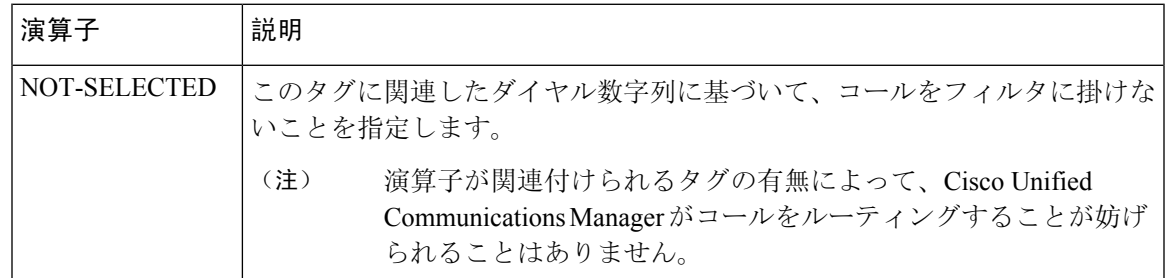

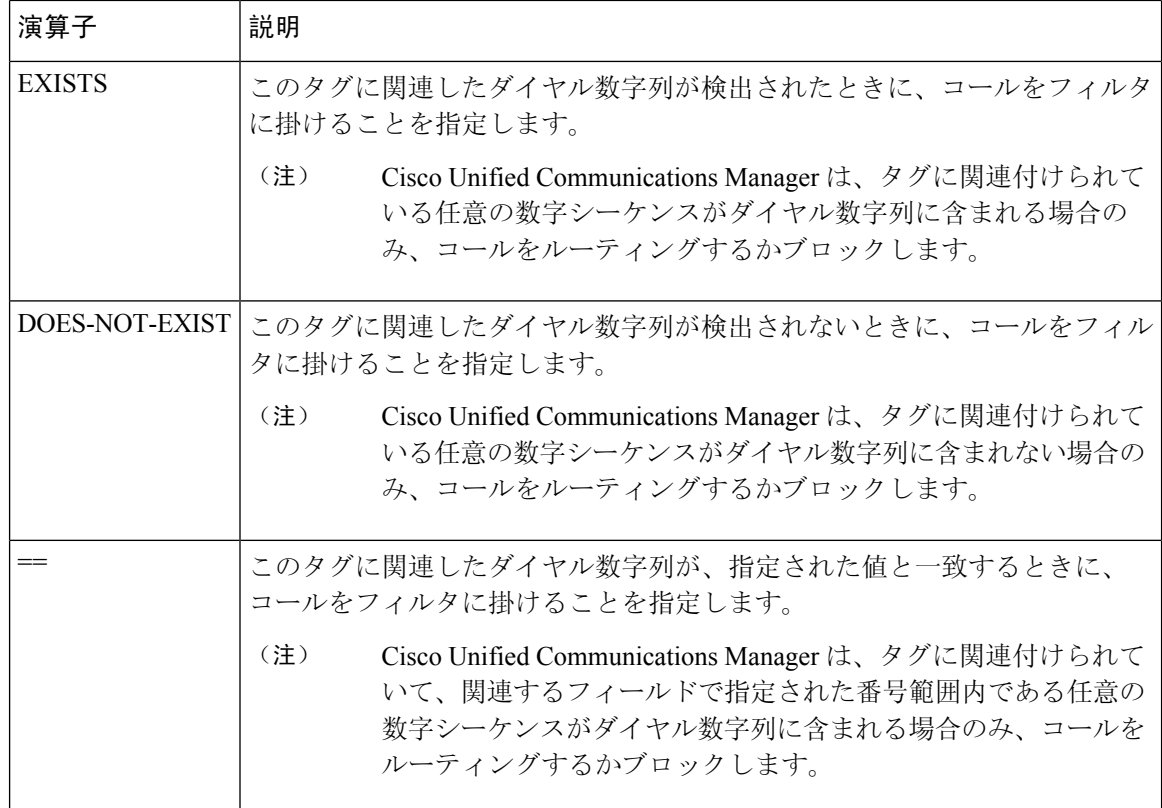

### ルートフィルタの例

例1:AREA-CODEと演算子DOES-NOT-EXISTを使用するルートフィルタは、エリアコードを含 まないすべてのダイヤル数字列を選択します。

例2: AREA-CODE、演算子==、および項目515を使用するルートフィルタは、エリアコード515 を含むすべてのダイヤル数字列を選択します。

例 3:AREA-CODE、演算子 ==、および項目 5[2-9]X を使用するルートフィルタは、520 ~ 599 の 範囲のエリア コードを含むすべてのダイヤル数字列を選択します。

例 4:TRANSIT-NETWORK、演算子 ==、および項目 0288 を使用するルートフィルタは、通信事 業者アクセス コード 1010288 を持つすべてのダイヤル数字列を選択します。

## ルートパターンの設定

Unified Communication Manager は、ルートパターンを使用して、内部と外部のコールをルーティ ングまたはブロックします。ゲートウェイ、トランク、1 つ以上のルートグループを含むルート リストにルートパターンを割り当てることができます。

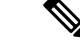

ルートパターンでゲートウェイを直接指定することもできますが、ルートリストおよびルートグ ループを設定することを推奨します。このアプローチでは、コールルーティングの柔軟性に加え、 拡張性を最大限に発揮します。 ルートパターンがゲートウェイまたはトランクに直接割り当てられている場合、そのゲートウェ (注)

イまたはトランクをルートグループに関連付けることはできません。同様に、すでにルートリス トのメンバーであるゲートウェイまたはトランクは、ルートパターンへの関連付けには使用でき ません。

### 手順

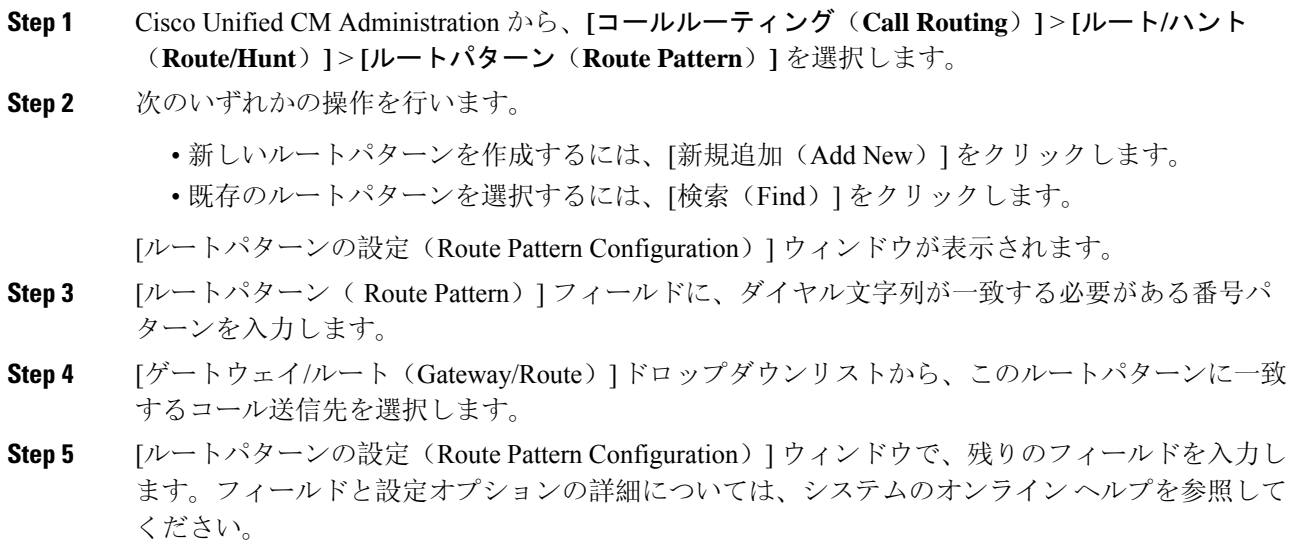

**Step 6** [保存 (Save) ] をクリックします。

### ルートパターンの設定項目

ルートパターンは、数字列(アドレス)とルートリストへのコールまたはゲートウェイへのコー ルを指定する関連番号操作セットから構成されます。

設定するルートパターンの種類の例を以下に示します。

- ルート パターンのワイルドカードと特殊文字 (16 ページ)
- ドットの前の数字を削除する例 (18 ページ)
- プレフィックス番号の例 (18 ページ)
- オンネットパターンとオフネットパターンの例 (18 ページ)
- ブロックおよびルートパターンの例 (19 ページ)

### ルート パターンのワイルドカードと特殊文字

ルートパターンにワイルドカードおよび特殊文字を使用すると、1 つのルートパターンで、電話 番号(アドレス)の範囲に一致させることができます。これらのワイルドカードと特殊文字を使 用して、Unified Communications Manager が隣接システムに送信する前に番号を操作できるように する指示も作成できます。

次の表に、UnifiedCommunicationsManagerがサポートするワイルドカードと特殊文字を示します。

| 文字                          | 説明                                                                                                    | 例                                                                                                    |
|-----------------------------|----------------------------------------------------------------------------------------------------|----------------------------------------------------------------------------------------------------|
| $\mathcal{D}_{\mathcal{A}}$ | アットマーク (@) ワイルド<br>ての番号に一致します。                                                                                                    | ルートパターン9.@は、国別番号計画が認識す<br>カードは、国別番号計画のすべ   るすべての電話番号をルーティングまたはブ<br>ロックします。                              |
|                             | 各ルート パターンで、@ワイ<br>ルドカードは1文字だけ使用で<br>きます。                                                                                                    | @ワイルドカードが含む、国別番号計画の番号<br>のルートパターンの例を次に示します。                                                             |
|                             |                                                                                                    | $\cdot$ [0]                                                                                             |
|                             |                                                                                                    | $\cdot$ 1411                                                                                            |
|                             |                                                                                                    | $\cdot$ 19725551234                                                                                     |
|                             |                                                                                                    | $\cdot$ 101028819725551234                                                                              |
|                             |                                                                                                    | $\cdot$ 01133123456789                                                                                  |
| $\boldsymbol{\mathrm{X}}$   | 一致します。                                                                                                    | X ワイルドカードは、0 ~ 9 の  ルート パターン 9XXX は、9000 ~ 9999 の範囲<br>範囲にある数字の任意の1桁に のすべての数字をルーティングするか、または<br>ブロックします。 |
| Ţ                           | 感嘆符 (!) ワイルドカードは、<br>$0 \sim 9$ の範囲にある数字の1桁<br>以上に一致します。                                                                                            | ルートパターン91!は、910~<br>91999999999999999999999 の範囲のすべての数<br>字をルーティングするか、またはブロックしま<br>す。                    |
| $\gamma$                    | 疑問符 (?) ワイルドカードは、<br>ド値の0回以上の繰り返しに一<br>致します。<br>(注)<br>疑問符 (??) ワイル<br>ドカードを使用し<br>た場合、2つ目の疑<br>間符は空の入力に<br>は一致しません。<br>ルータパターンの<br>例: *33X?*X?*X?# | ルートパターン 91X? は、91~<br>直前の数字またはワイルドカー   9199999999999999999999 の範囲のすべての数<br> 字をルーティングするか、またはブロックしま<br>す。 |

表 **3 :** ワイルドカードおよび特殊文字

Ι

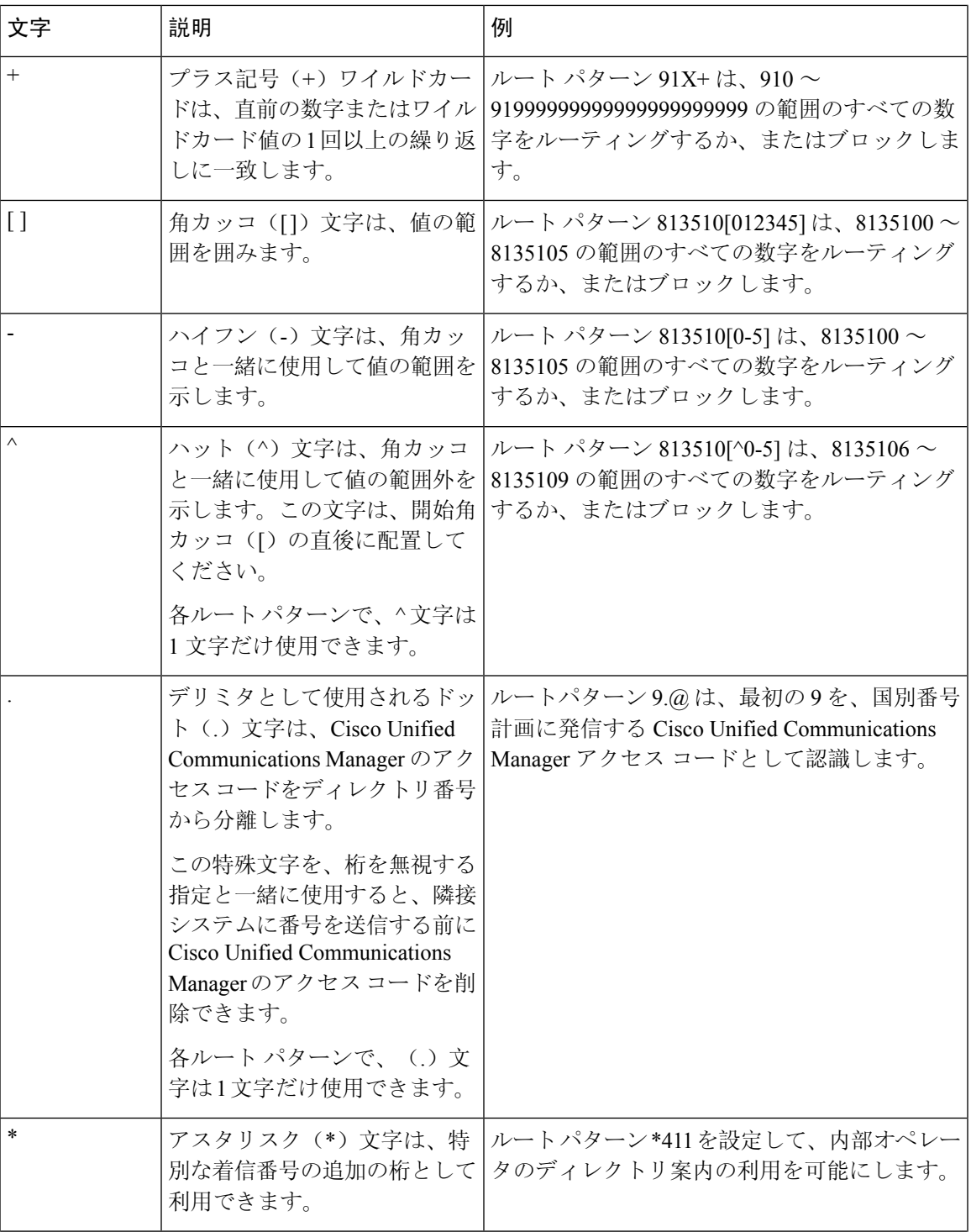

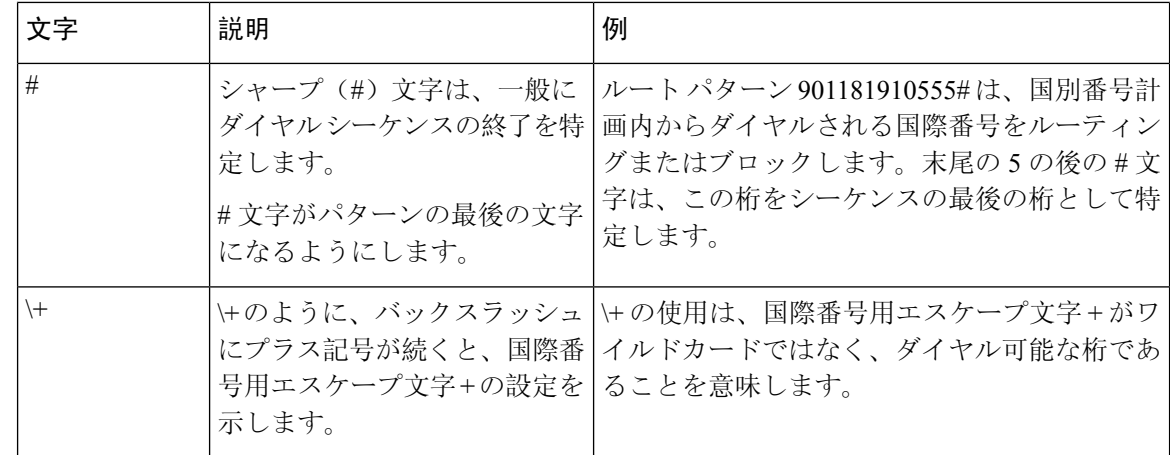

#### ドットの前の数字を削除する例

ルートパターンでのドット単位の数字の削除を使用する 1 つの例は、電話機のユーザが外線に接 続するためにアクセスコードをダイヤルする場合です。北米では、通常、ユーザは 9 をダイヤル して外部回線にアクセスします。次のルートパターンを使用して指定できます。

- ローカルコール:**9.@** または **9.[2-9]XXXXXX**
- 国内コール:**9.1[2-9]XX**
- 国際コール:**9.011!#**

これらのパターンでは、9 は外線用のアクセス コードであり、ドット(.) は、どれがネットワー ク内の番号でどれが外線番号なのかを示すことによって、ルートパターンの形式指定を可能にす る区切り文字です。システムがダイヤルされた番号をPSTNへ送信する場合は、PSTNがコールを ルーティングできるように、[番号の削除(Discard Digits)] オプションを使用して、ドットの前 の番号をダイヤルされた文字列から取り除くことができます。

### プレフィックス番号の例

ルートパターンでプレフィックス番号を使用する例として、サイト間のオンネット ダイヤリング を設定する場合があります。ルートパターンを作成して、組織内のユーザがサイト間でコールす る際に 8 + XXX-XXXX をダイヤルするように設定できます。オフネット コールの場合は、プレ フィックス番号(8)を外して、新しいプレフィックス 1<area code> を追加することで、E.164 形 式でコールを PSTN にルーティングできます。

### オンネットパターンとオフネットパターンの例

[コールの分類(Call Classification)] フィールドを使用して、ルートパターンをオンネットまたは オフネットとして設定できます。コールを組織外に接続中であることをユーザに知らせるために 2番目のダイヤルトーンを聞かせる場合は、コールをオフネットに分類できます。たとえば、ユー ザが外線にダイヤルする際に 9 をダイヤルさせるルートパターンを作成し、それをオフネットの パターンとして分類した場合、システムは次のダイヤルトーンを鳴らします。

• 電話機がオフフック状態で、9 をダイヤルする前のダイヤルトーン。

• 9をダイヤルした後に、公衆交換電話網(PSTN)番号にコールできる状態であることを示す、 2番目のダイヤルトーン。

このオプションを使用する場合は、必ず、[デバイスのオーバーライドを許可(Allow Device Override)] チェックボックスをオフにしてください。

#### ブロックおよびルートパターンの例

ブロックパターンとルートパターンを使用すると、ルーティングする必要のない発信コールまた は着信コールを阻止できます。ブロックパターンは、次のような目的に使用します。

- 特定のパターンをブロックする。たとえば、パターン 91900XXXXXXX をブロックすると、 ユーザが 900 サービスに対してコールを発信するのを防ぐことができます。
- 特定の市外局番とロケーションに対するコールをブロックすることで、通信料金詐欺を防止 する。

### クラスタ全体の自動代替ルーティングの有効化

クラスタに対して自動代替ルーティング(AAR)を有効化します。

### 手順

**Step 1** Cisco Unified CM Administration から、**[**システム(**System**)**]** > **[**サービスパラメータ(**Service Parameters**)**]** の順に選択します。

**Step 2** [サーバ (Server)]ドロップダウンリストでノードを選択します。

- **Step 3 [サービス (Service)]ドロップダウンリストから、[Cisco Call Manager] を選択します。**
- **Step 4 [クラスタ全体のパラメータ (システム CCM 自動代替ルーティング) (Clusterwide Parameters** (System -CCM Automated AlternateRouting))]領域で、[自動代替ルーティングの有効化(Automated Alternate Routing Enable)] パラメータを [True] に設定します。

## **AAR** グループの設定

自動代替ルーティング(AAR)を設定することで、ロケーションの帯域幅不足のためシステムが コールをブロックしたときに、PSTN またはその他のネットワークを通じてコールを自動的に再 ルーティングすることができます。AARを使用すると、発信者は電話を切って着信側をダイヤル し直す必要がなくなります。

### 手順

**Step 1** Cisco Unified CM Administration から、**[**コールルーティング(**Call Routing**)**]** > **[AAR**グループ (**AAR Group**)**]** を選択します。

- **Step 2** 次のいずれかのオプションを選択します。 • 新しい AAR グループを追加するには、[新規追加(Add New)] をクリックします。 • 既存の AAR グループの設定を変更するには、[検索(Find)] をクリックし、結果のリストか ら AAR グループを選択します。 [AAR グループの設定(AAR Group Configuration)] ウィンドウが表示されます。 **Step 3** [名前(Name)] フィールドに、新しい AAR グループに割り当てる名前を入力します。 この名前には、最長20 文字の英数字を指定でき、スペース、ピリオド(.)、ハイフン(-)、お よび下線文字(\_)を任意に組み合わせることが可能です。 ウィンドウが更新され、その他のフィールドが表示されます。 **Step 4 [AAR** グループの設定(AAR Group Configuration)] ウィンドウの各フィールドを設定します。 フィールドと設定オプションの詳細については、システムのオンライン ヘルプを参照してくださ い。
- **Step 5** [保存 (Save)] をクリックします。
	- (オプション) AARが[ハントパイ](cucm_b_system-configuration-guide-15_chapter21.pdf#nameddest=unique_276)ロットと連携できるようにするには、「ハントパイ ロットの設定[タスクフロー」](cucm_b_system-configuration-guide-15_chapter21.pdf#nameddest=unique_276)を参照してください。 (注)

### 時間帯ルーティングの設定

(オプション)着信コールを受信するためにパーティションが利用可能となる時間帯を指定する スケジュールを作成します。

(注) 時間帯ルーティングは、メッセージ待機インジケータ(MWI)の代行に対しては機能しません。

手順

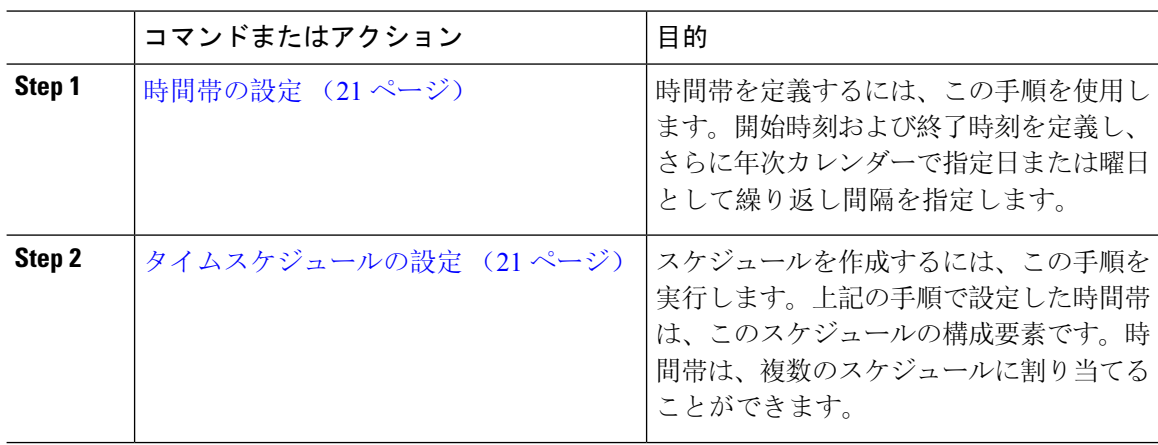

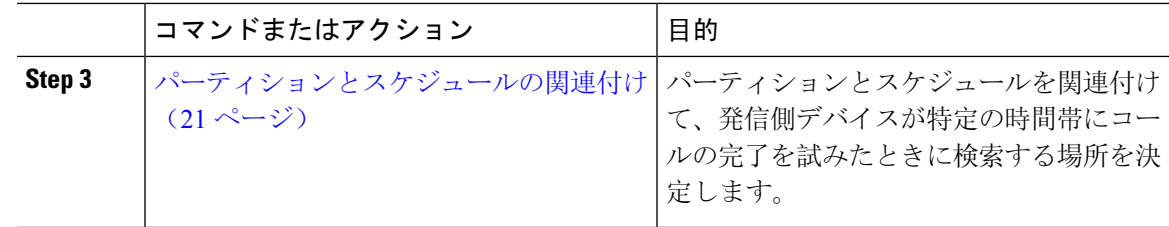

### 時間帯の設定

時間帯を定義するには、この手順を使用します。開始時刻および終了時刻を定義し、さらに年次 カレンダーで指定日または曜日として繰り返し間隔を指定します。

### 手順

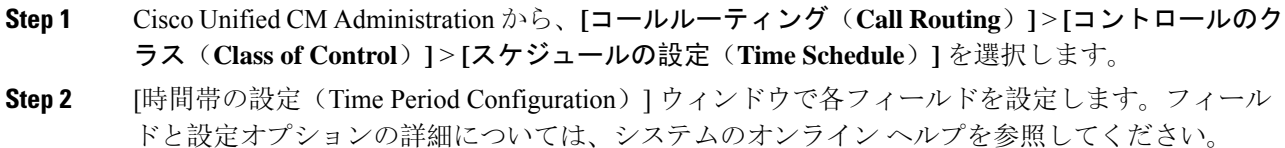

**Step 3** [保存(Save)] をクリックします。

### タイムスケジュールの設定

スケジュールを作成するには、この手順を実行します。上記の手順で設定した時間帯は、このス ケジュールの構成要素です。時間帯は、複数のスケジュールに割り当てることができます。

### 手順

- **Step 1** Cisco Unified CM Administration から、**[**コールルーティング(**Call Routing**)**]** > **[**コントロールのク ラス(**Class of Control**)**]** > **[**スケジュールの設定(**Time Schedule**)**]** を選択します。
- **Step 2** [スケジュールの設定(Time Schedule)] ウィンドウのフィールドを設定します。フィールドと設 定オプションの詳細については、システムのオンライン ヘルプを参照してください。
- **Step 3** [保存(Save)] をクリックします。

### パーティションとスケジュールの関連付け

パーティションとスケジュールを関連付けて、発信側デバイスが特定の時間帯にコールの完了を 試みたときに検索する場所を決定します。

I

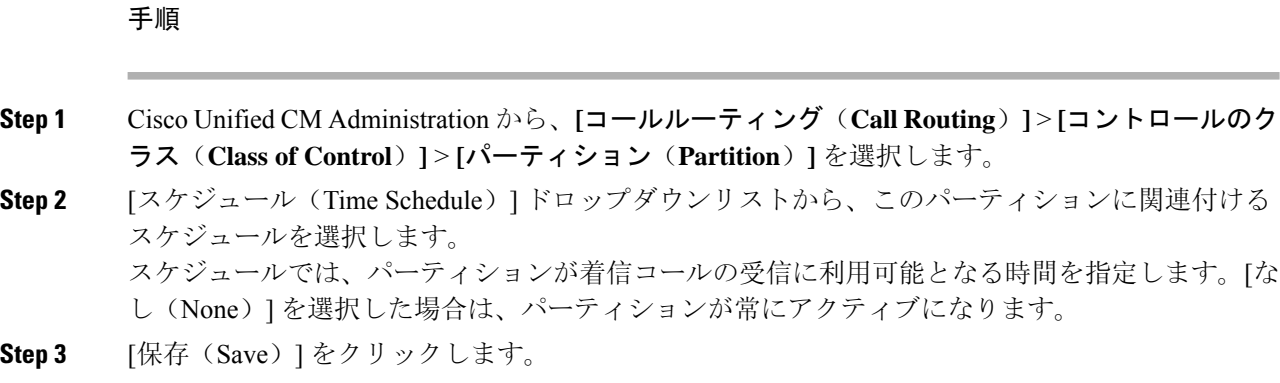

# コールルーティングの制限

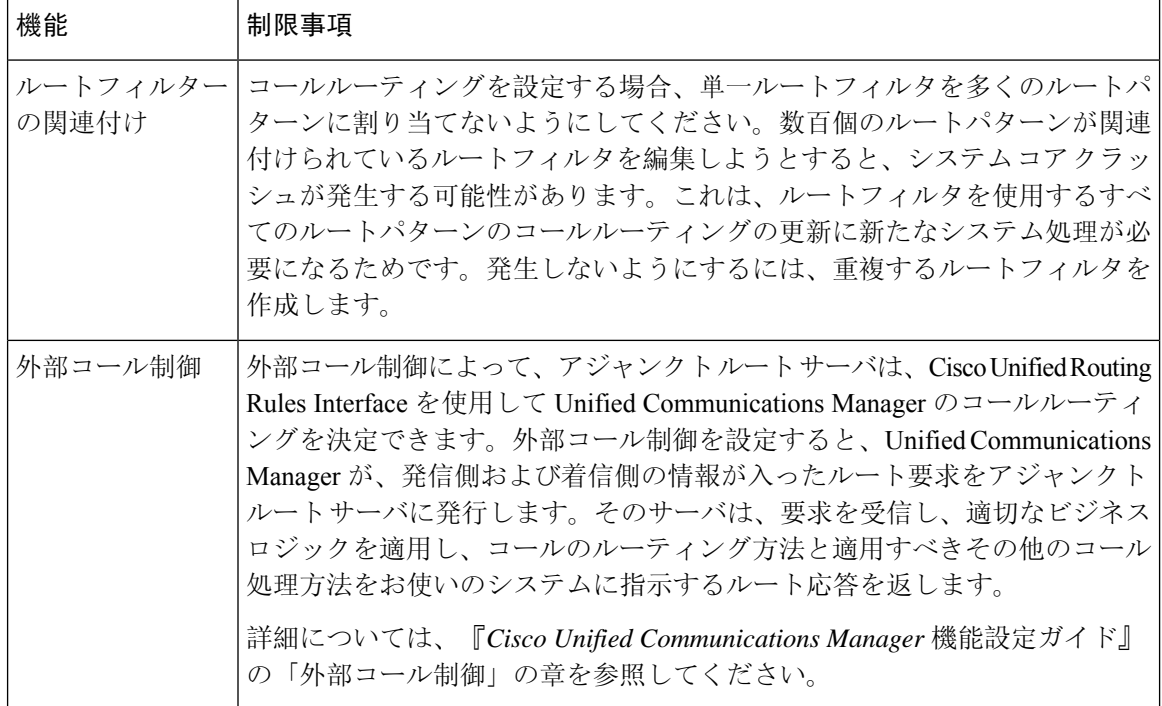

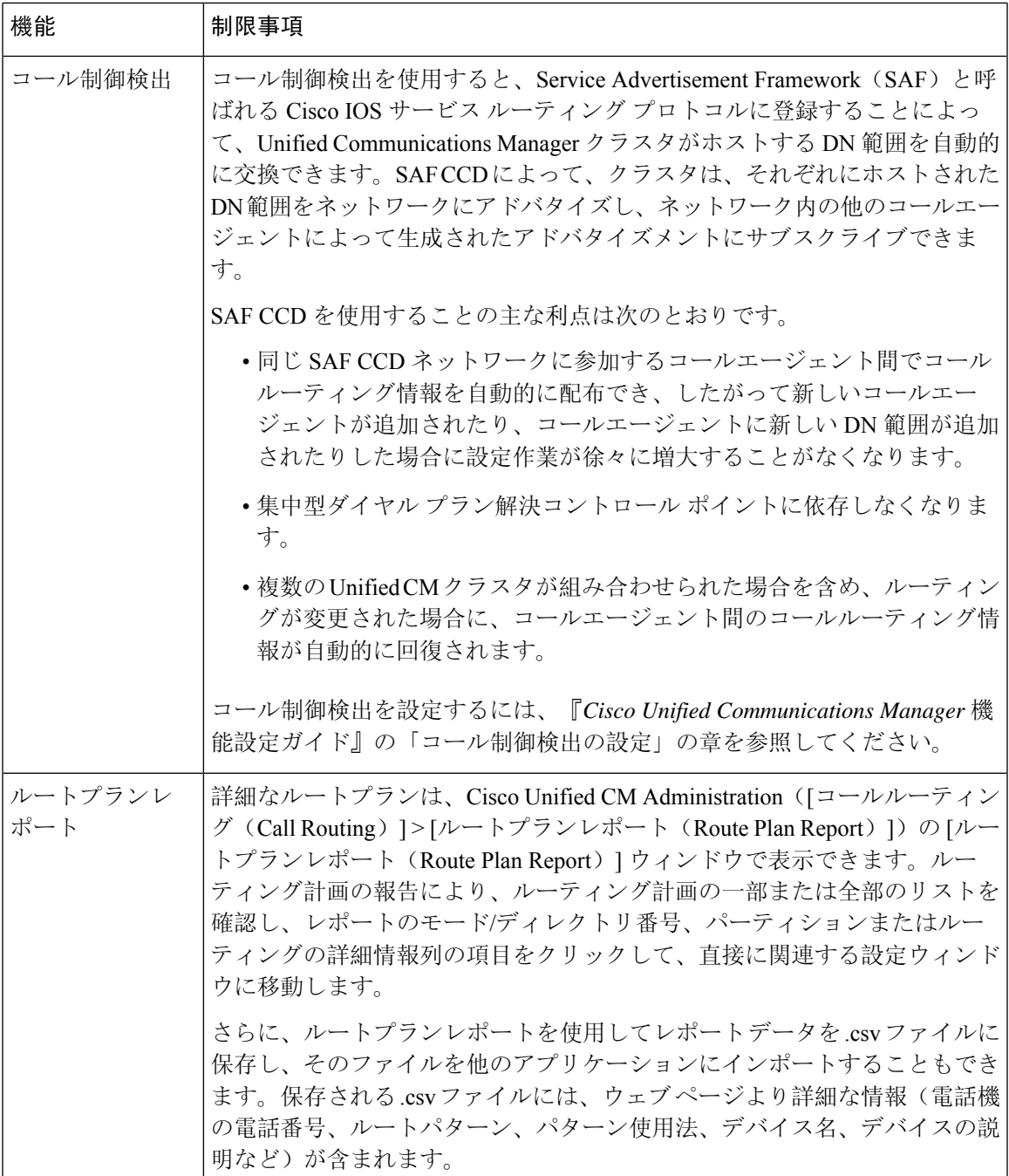

# **Dialed Number Analyzer** によるトラブルシューティング

Dialed Number Analyzer は、Cisco Unified Communications Manager とともに、機能サービスの 1 つ としてインストールできます。このツールにより、Cisco Unified Communications Manager のダイ ヤルプラン設定を展開前にテストできます。また、このツールを使用して、展開後のダイヤルプ ランを分析することもできます。

ダイヤル プランが複雑になり、複数のデバイス、変換パターン、ルートパターン、ルートリス ト、ルートグループ、発信側および着信側の変換、およびデバイスレベルの変換が関係すると、 ダイヤル プランに誤りが含まれる場合があります。Dialed Number Analyzer を使用してダイヤル プランをテストするには、ダイヤルされた番号を入力に使用します。ダイヤルされた番号が分析 され、コールの詳細が表示されます。その結果を使用してダイヤル プランを診断し、問題があれ ば特定し、ダイヤル プランを調整してから展開できます。

Dialed Number Analyzer のセットアップと使用の方法の詳細については、『*Cisco Unified Communications Manager Dialed Number Analyzer* ガイド』([https://www.cisco.com/c/en/us/support/](https://www.cisco.com/c/en/us/support/unified-communications/unified-communications-manager-callmanager/products-maintenance-guides-list.html) [unified-communications/unified-communications-manager-callmanager/](https://www.cisco.com/c/en/us/support/unified-communications/unified-communications-manager-callmanager/products-maintenance-guides-list.html) [products-maintenance-guides-list.html](https://www.cisco.com/c/en/us/support/unified-communications/unified-communications-manager-callmanager/products-maintenance-guides-list.html))を参照してください。

# 回線グループの設定

この章では、回線グループの追加または削除、または回線グループからの電話番号の追加または 削除を行う方法について説明します。

詳細については、『*Cisco Unified Communications Manager* システム ガイド』の、ルートプランの 理解に関するトピックを参照してください。

## 回線グループの設定について

Cisco Unified Communications Manager Administration で、**[**コールルーティング(**Call Routing**)**]** > **[**ルート**/**ハント(**Route/Hunt**)**]** > **[**回線グループ(**Line Group**)**]** メニューパスを使用して回線グ ループを設定します。

回線グループを使用して、電話番号を選択する順序を指定できます。Cisco UnifiedCommunications Manager は、コール分配アルゴリズムと無応答(RNA)予約のタイムアウト設定に基づいて、回 線グループのアイドル状態のまたは対応可能なメンバーにコールを分配します。

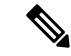

回線グループに属する DN へのコールは、ダイレクト コール ピックアップ機能を使用してピック アップできません。 (注)

 $\mathcal{Q}$ 

メンバー(電話番号)のない空の回線グループを設定することはできますが、Cisco Unified Communications Manager はコールのルーティングに対してこの設定をサポートしません。回線グ ループにメンバーが含まれていない場合は、コールが空の回線グループにルーティングされたと きにハントリストがハンティングを停止します。このような状況を回避するために、回線グルー プ内に 1 つ以上のメンバーが設定されていることを確認してください。 ヒント

### 回線グループの設定に関するヒント

回線グループを設定する前に、1 つ以上の電話番号を定義する必要があります。

回線グループを設定または更新したら、その回線グループに対してメンバーを追加または削除す ることができます。

## 回線グループの削除

1つ以上のルート/ハントリストが参照している回線グループを削除できます。使用中の回線グルー プを削除しようとすると、Cisco Unified Communications Manager からエラー メッセージが表示さ れます。

### $\mathcal{Q}$

## 回線グループの設定項目

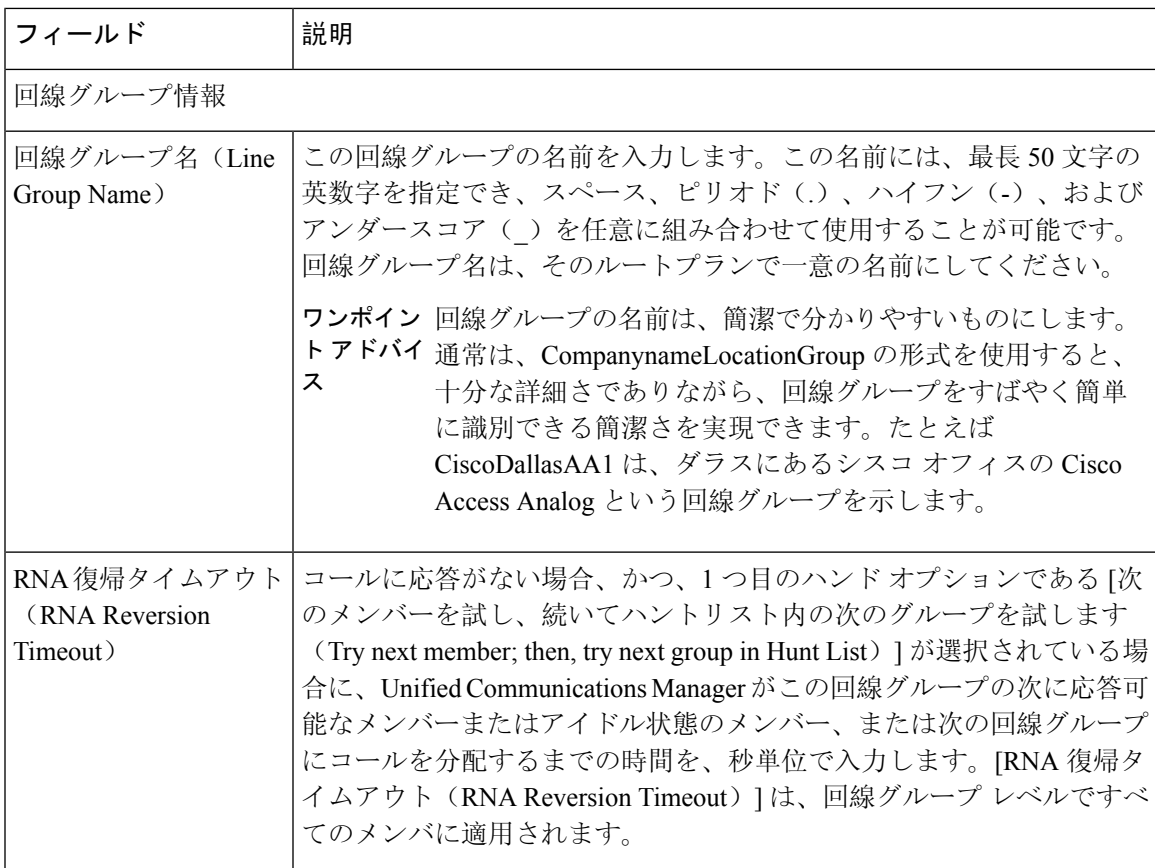

ヒント 依存関係レコードは回線グループではサポートされていません。ベスト プラクティスとして、回 線グループを削除する前に、必ず設定を確認してください。

 $\mathsf{r}$ 

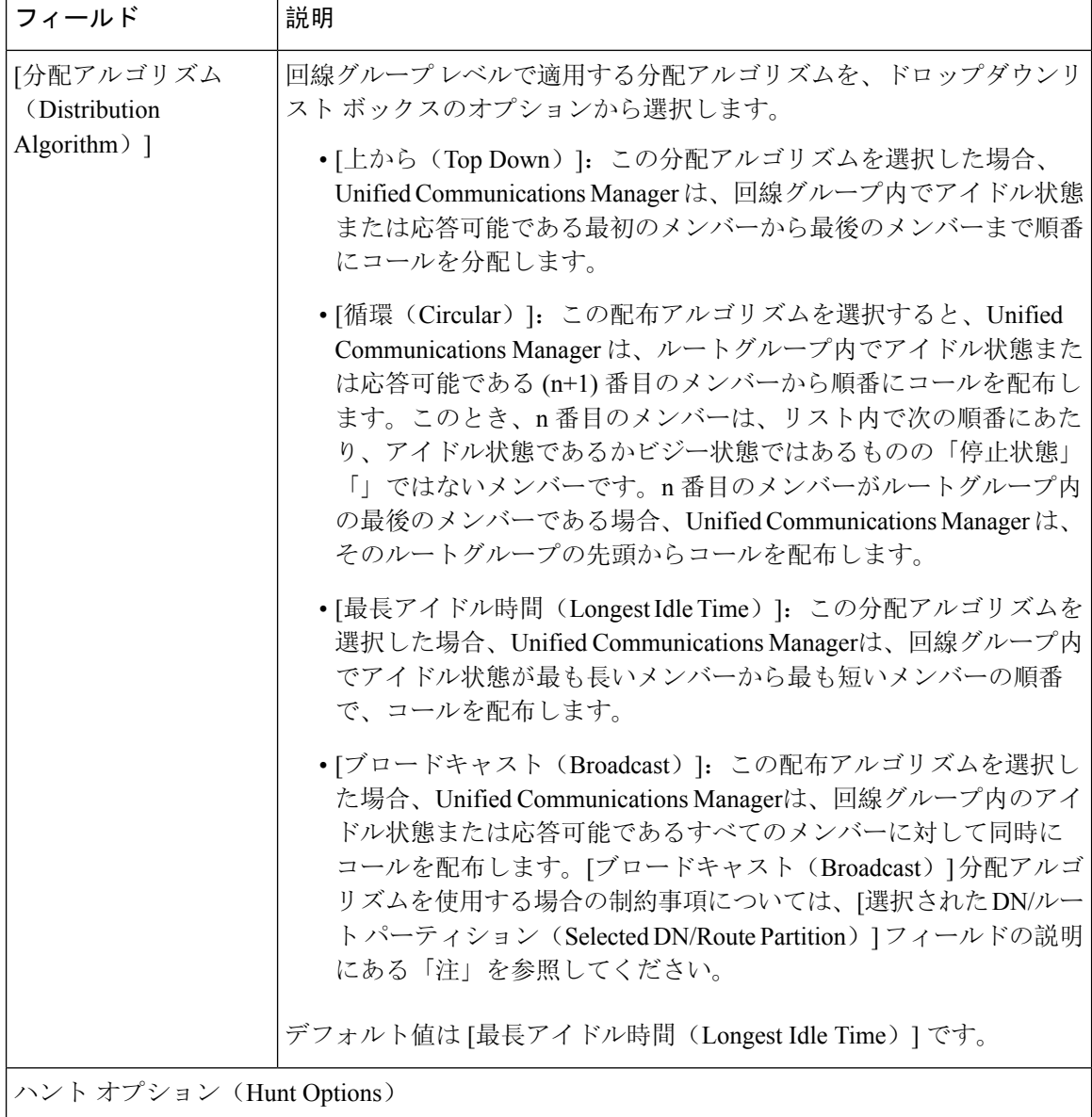

I

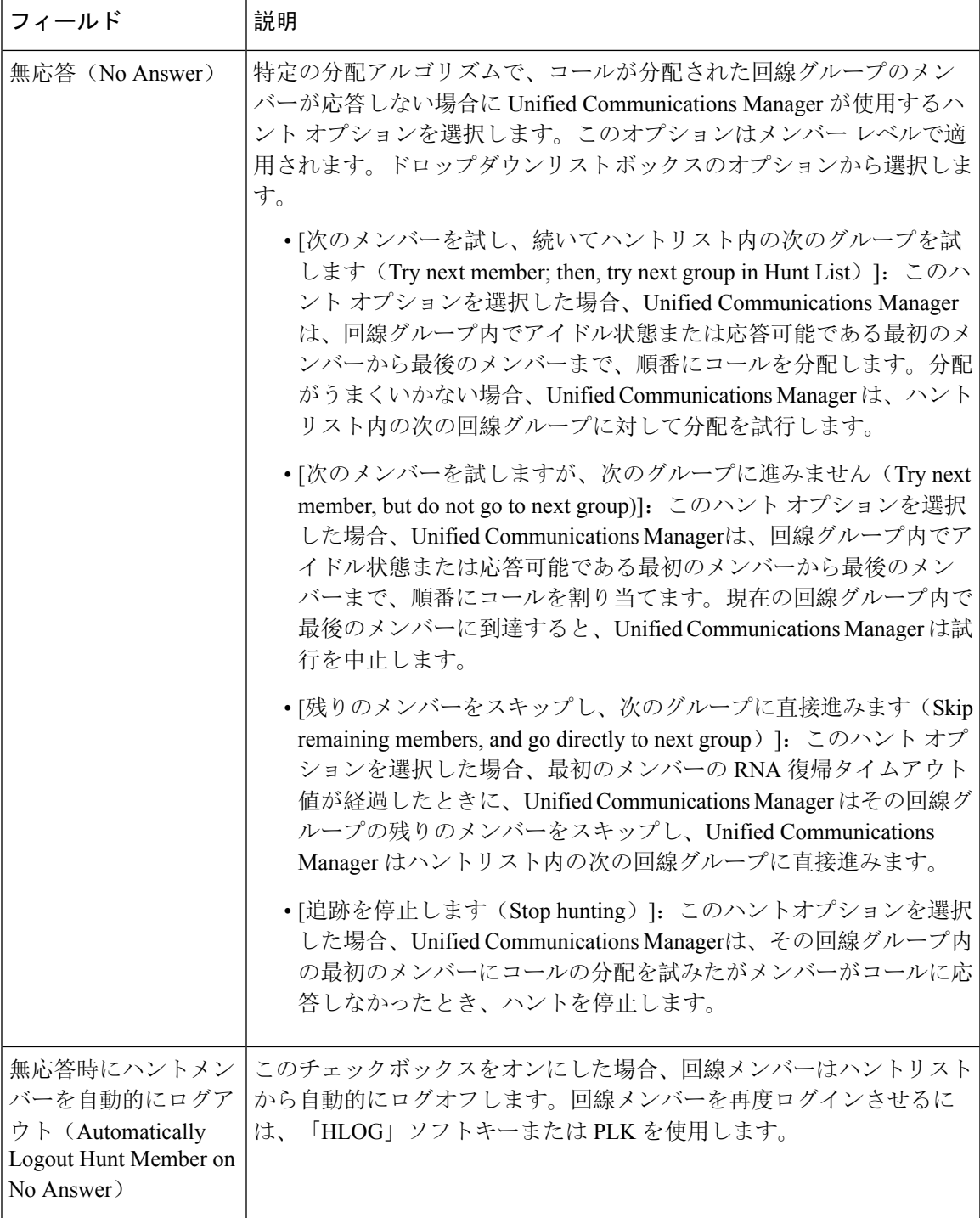

 $\overline{1}$ 

 $\overline{\mathbf{r}}$ 

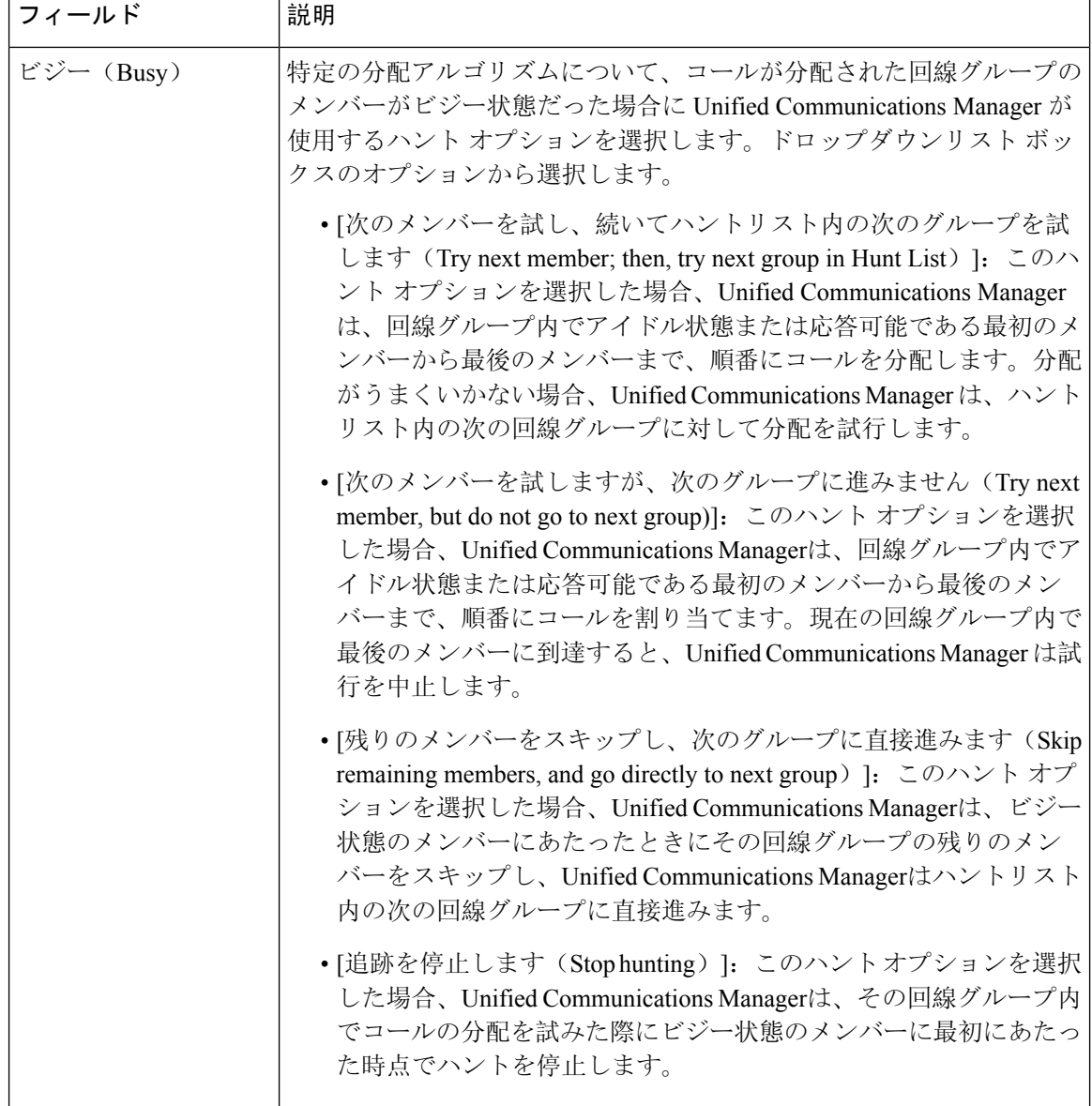

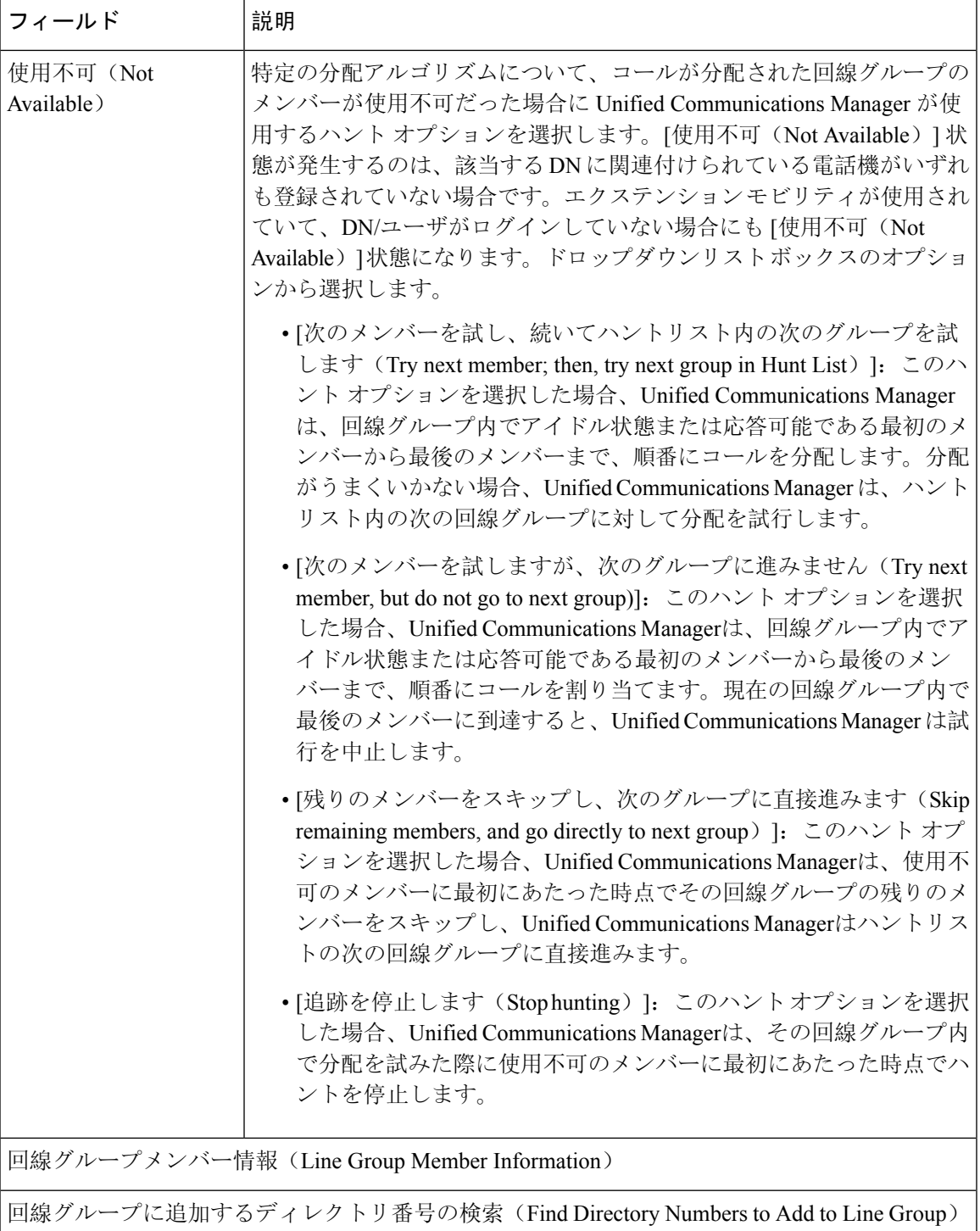

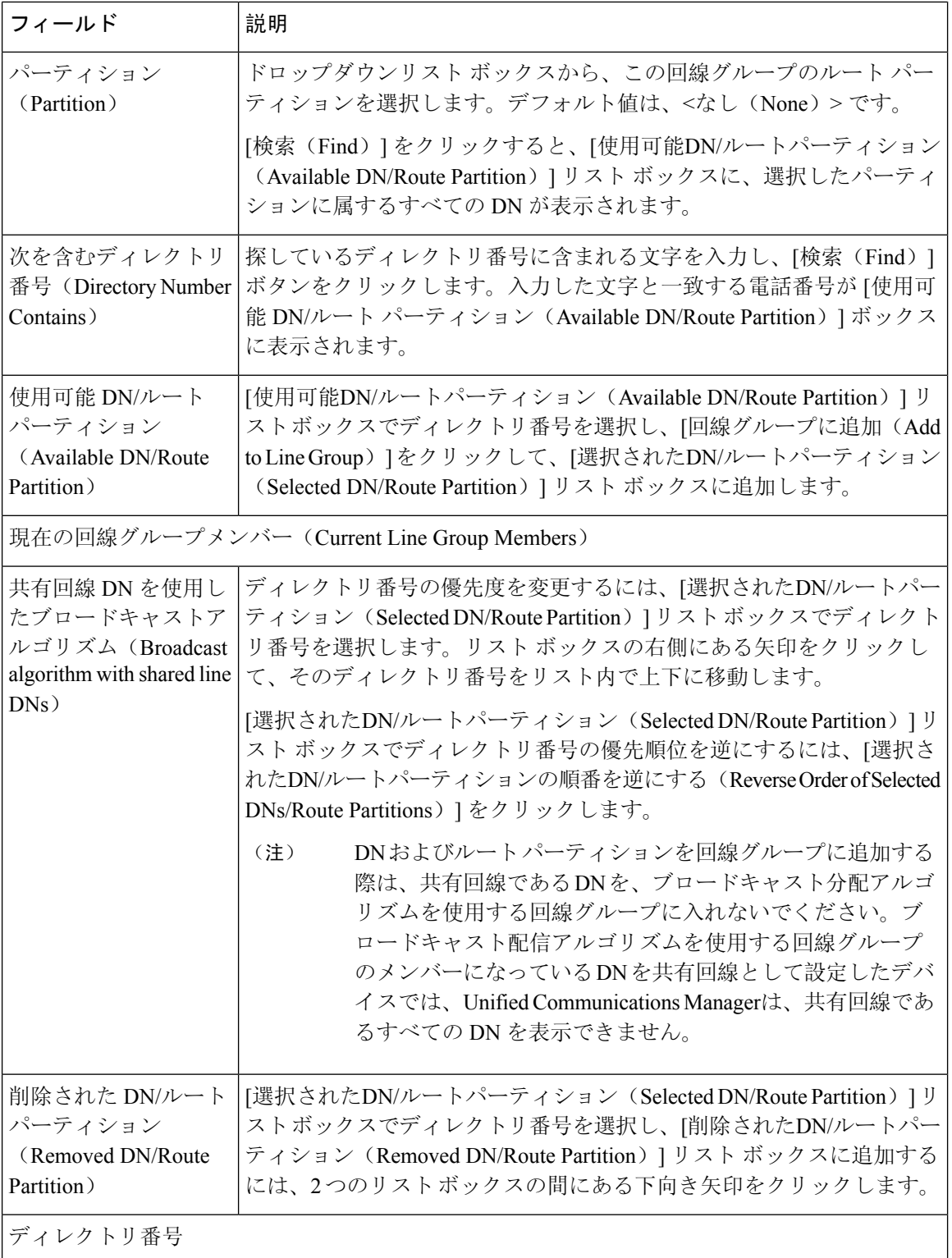

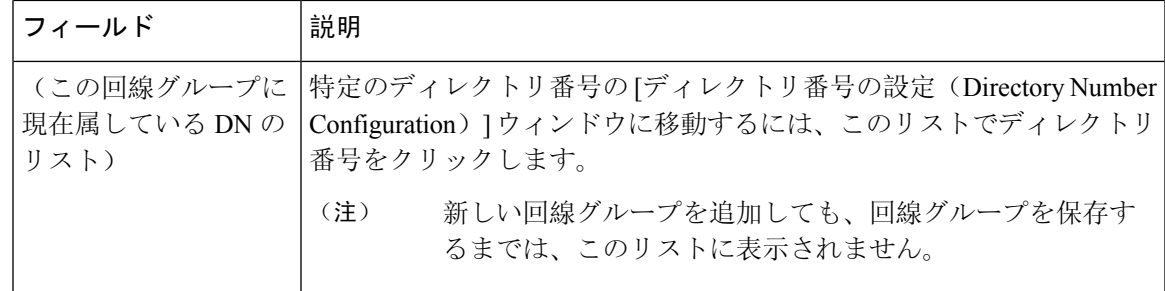

### 回線グループへのメンバーの追加

新しい回線グループまたは既存の回線グループにメンバーを追加できます。次の手順では、既存 の回線グループにメンバーを追加する方法を説明します。

#### 始める前に

この手順を実行する前に、1つ以上の電話番号を定義する必要があります。

#### 手順

- **Step 1 [**コールルーティング(**Call Routing**)**]** > **[**ルート**/**ハント(**Route/Hunt**)**]** > **[**回線グループ(**Line Group**)**]** を選択します。
- **Step 2** メンバーを追加する回線グループを見つけます。
- **Step 3** 電話番号を検索する必要がある場合は、[パーティション (Partition)] ドロップダウンリストボック スからルートパーティションを選択し、[電話番号を含む (Directory Number Contains)] フィールド に検索文字列を入力して、[検索(Find)]をクリックします。パーティションに属するすべての電話 番号を検索するには、[Directory Number Contains] フィールドを空白のままにして [Find] をクリッ クします。

一致するディレクトリ番号のリストが [使用可能な DN/ルートパーティション (Available DN/Route Partition)] リストボックスに表示されます。

- **Step 4** [使用可能なDN/ルートパーティション(Available DN/Route Partition)] リスト ボックスで、追加 するディレクトリ番号を選択し、[回線グループに追加(Add to Line Group)]をクリックして、そ のディレクトリ番号を [選択されたDN/ルートパーティション(Selected DN/Route Partition)] リス ト ボックスに移動します。この回線グループに追加するメンバーごとに、この手順を繰り返しま す。
- **Step 5** [選択された DN/ルートパーティション (Selected DN/Route Partition)] リストボックスで、この回線 グループで新しい電話番号にアクセスする順序を選択します。順序を変更するには、電話番号を クリックし、リストボックスの右側にある上下の矢印を使用して、電話番号の順序を変更します。
- **Step 6** 新しい電話番号を追加し、この回線グループの電話番号の順序を更新するには、[保存 (Save)] を クリックします。

### 回線グループからのメンバーの削除

新しい回線グループから、または既存の回線グループからメンバーを削除できます。次の手順で は、既存の回線グループからの電話番号の削除について説明します。

手順

- **Step 1 [**コールルーティング(**Call Routing**)**]** > **[**ルート**/**ハント(**Route/Hunt**)**]** > **[**回線グループ(**Line Group**)**]** を選択します。
- **Step 2** 電話番号を削除する回線グループを見つけます。
- **Step 3** [選択されたDN/ルートパーティション(Selected DN/Route Partition)] リスト ボックスで、削除す るディレクトリ番号を選択し、リストボックスの下にある下向き矢印をクリックして、[削除され たDN/ルートパーティション(Removed DN/RoutePartition)] リスト ボックスにそのディレクトリ 番号を移動します。この回線グループから削除するメンバーごとに、この手順を繰り返します。

**Step 4** メンバーを削除するには、[保存 (Save)] をクリックします。

翻訳について

このドキュメントは、米国シスコ発行ドキュメントの参考和訳です。リンク情報につきましては 、日本語版掲載時点で、英語版にアップデートがあり、リンク先のページが移動/変更されている 場合がありますことをご了承ください。あくまでも参考和訳となりますので、正式な内容につい ては米国サイトのドキュメントを参照ください。